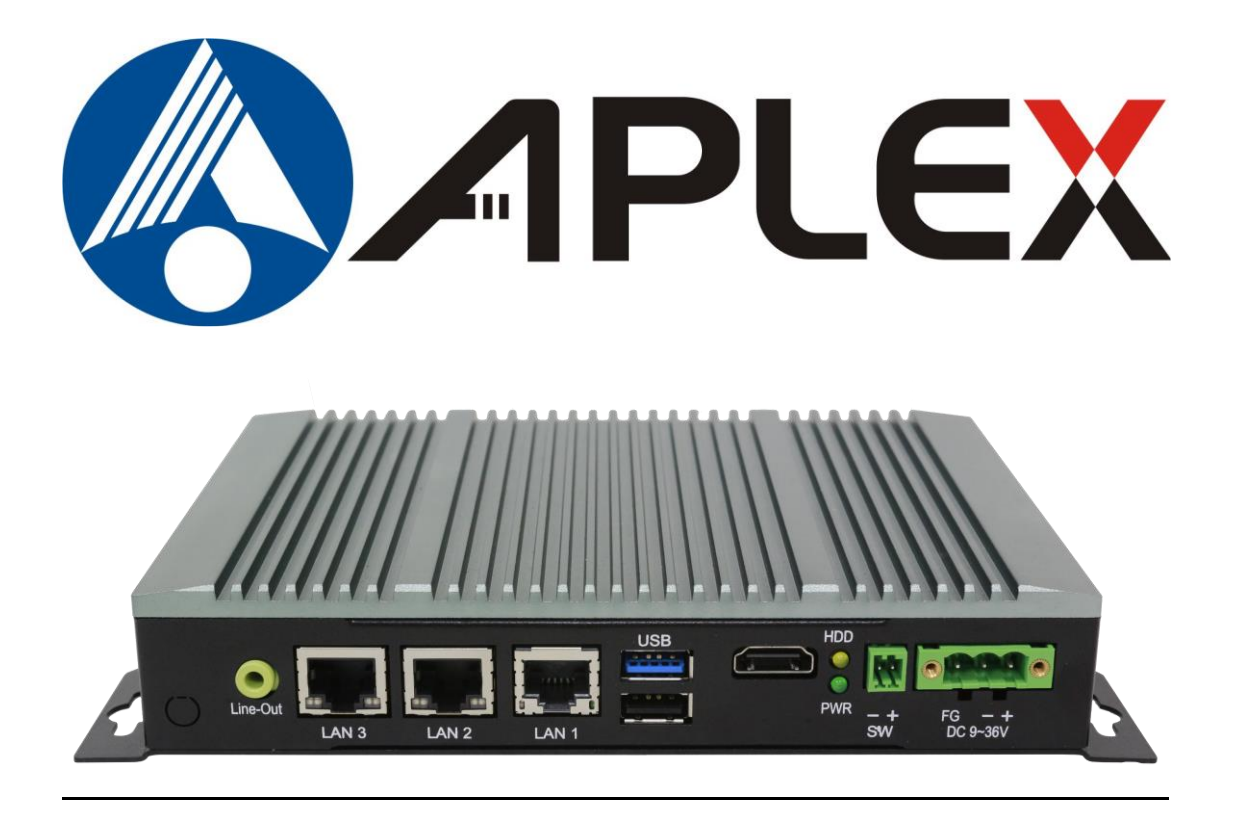

# **AVS-301**

## **Aplex Palm-Size System**

Intel Celeron J1900 Platform

# **User Manual**

### **Release Date Revision**

**Aug. 2022 V1.1**

**®2022 Aplex Technology, Inc. All Rights Reserved. Published in Taiwan Aplex Technology, Inc. 15F-1, No.186, Jian Yi Road, Zhonghe District, New Taipei City 235,Taiwan** Tel: 886-2-82262881 Fax: 886-2-82262883 E-mail: **[aplex@aplex.com.tw](mailto:aplex@aplex.com.tw)** URL: [www.aplex.com.tw](http://www.aplex.com.tw/)

# **Revision History**

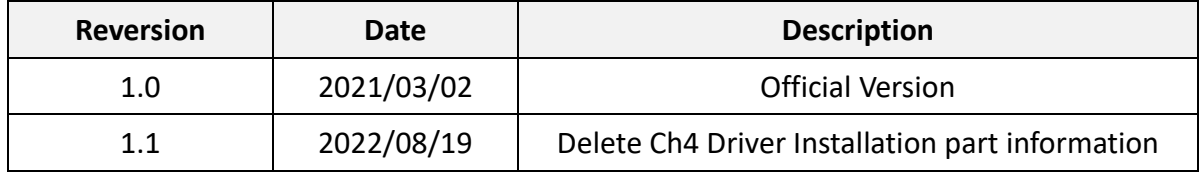

# <span id="page-2-0"></span>Warning!

This equipment will generate, use and radiate radio frequency energy and if not installed and used in accordance with the instructions manual, it may cause interference to radio communications. It has been tested and found to comply with the limits for a Class A computing device pursuant to FCC Rules, which is designed to provide reasonable protection against such interference when operated in a commercial environment. Operation of this equipment in a residential area is likely to cause interference in which case the user with its own expense will be required to take whatever measures may be required to correct the interference.

Electric Shock Hazard – Do not operate the machine with its back cover removed. There are dangerous high voltages inside.

## <span id="page-3-0"></span>**Packing List**

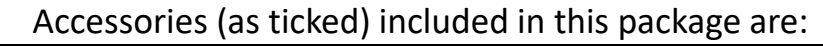

□ Adaptor

 $\Box$  Driver & manual CD disc

□ Other.\_\_\_\_\_\_\_\_\_\_\_\_\_\_\_\_\_\_\_(please specify)

## <span id="page-4-0"></span>**Safety Precautions**

Follow the messages below to prevent your systems from damage:

- ◆ Avoid your system from static electricity on all occasions.
- 
- ◆ Prevent electric shock. Don't touch any components of this card when the card is power-on. Always disconnect power when the system is not in use.
- ◆ Disconnect power when you change any hardware devices. For instance, when you connect a jumper or install any cards, a surge of power may damage the electronic components or the whole system.

# **Table of Contents**

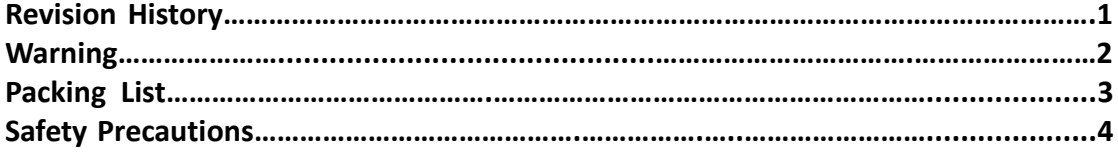

## <span id="page-5-0"></span>**Chapter 1** Getting Started

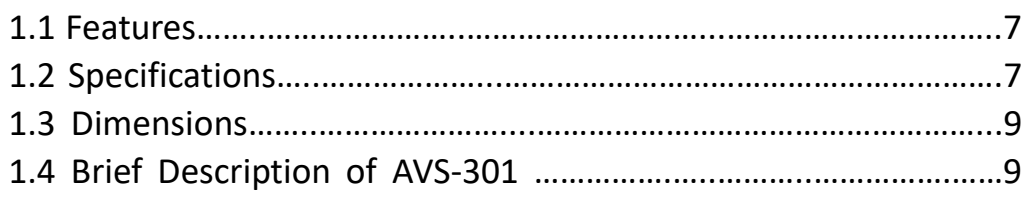

## <span id="page-5-1"></span>**Chapter 2** Hardware

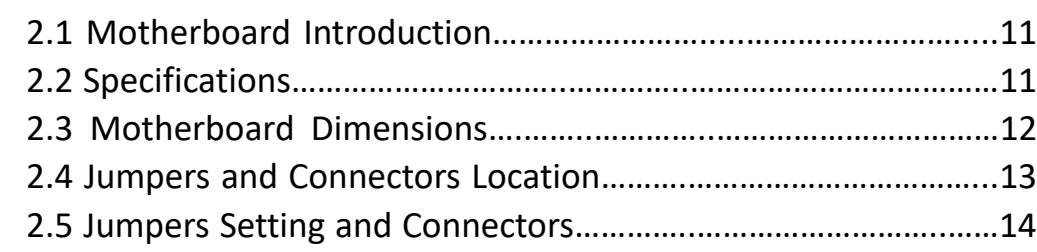

## <span id="page-5-2"></span>**Chapter 3** BIOS Setup

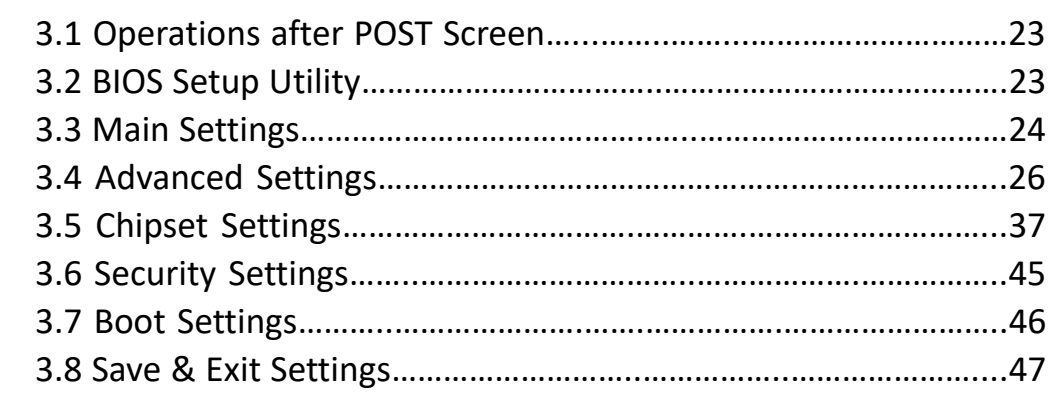

## **Chapter 4** Mounting Suggestions

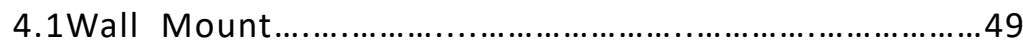

## **Figures**

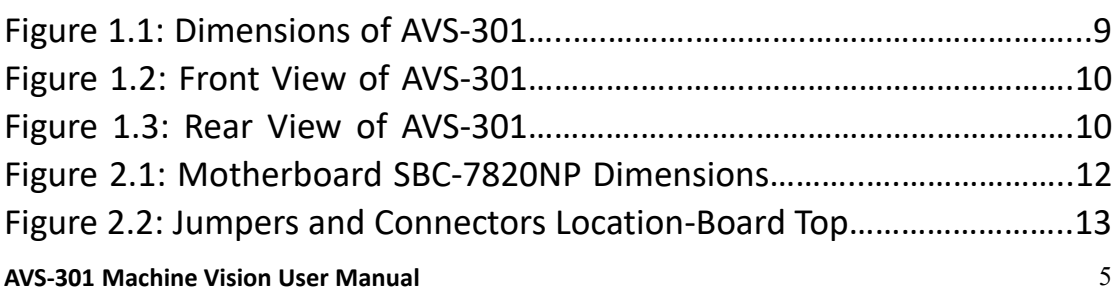

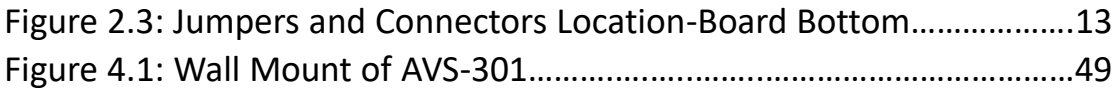

## <span id="page-7-1"></span><span id="page-7-0"></span>**[1.1 Features](#page-5-0)**

- Intel Celeron J1900 Processor (2M, Cache 2.00GHz)
- 1 x SO-DIMM Socket, up to 8GB DDR3L support
- 2 x Display Port
- 9~36V DC Wide-ranging Power input
- $\bullet$  3 x LAN, 3 x USB2.0, 1 x USB3.0, 1 x USB2.0 (Dongles)
- **1** x mSATA for SSD storage, 1 x SATAII for HDD
- 1 x Full-size mini PCIe, with Wi-Fi/LTE/BT Expansion
- **•** Compound Mounting Design with wall mount kit
- Rugged, Fan-less, Compact design
- 2 x COM(DB9)

## <span id="page-7-2"></span>**1.2 [Specifications](#page-5-0)**

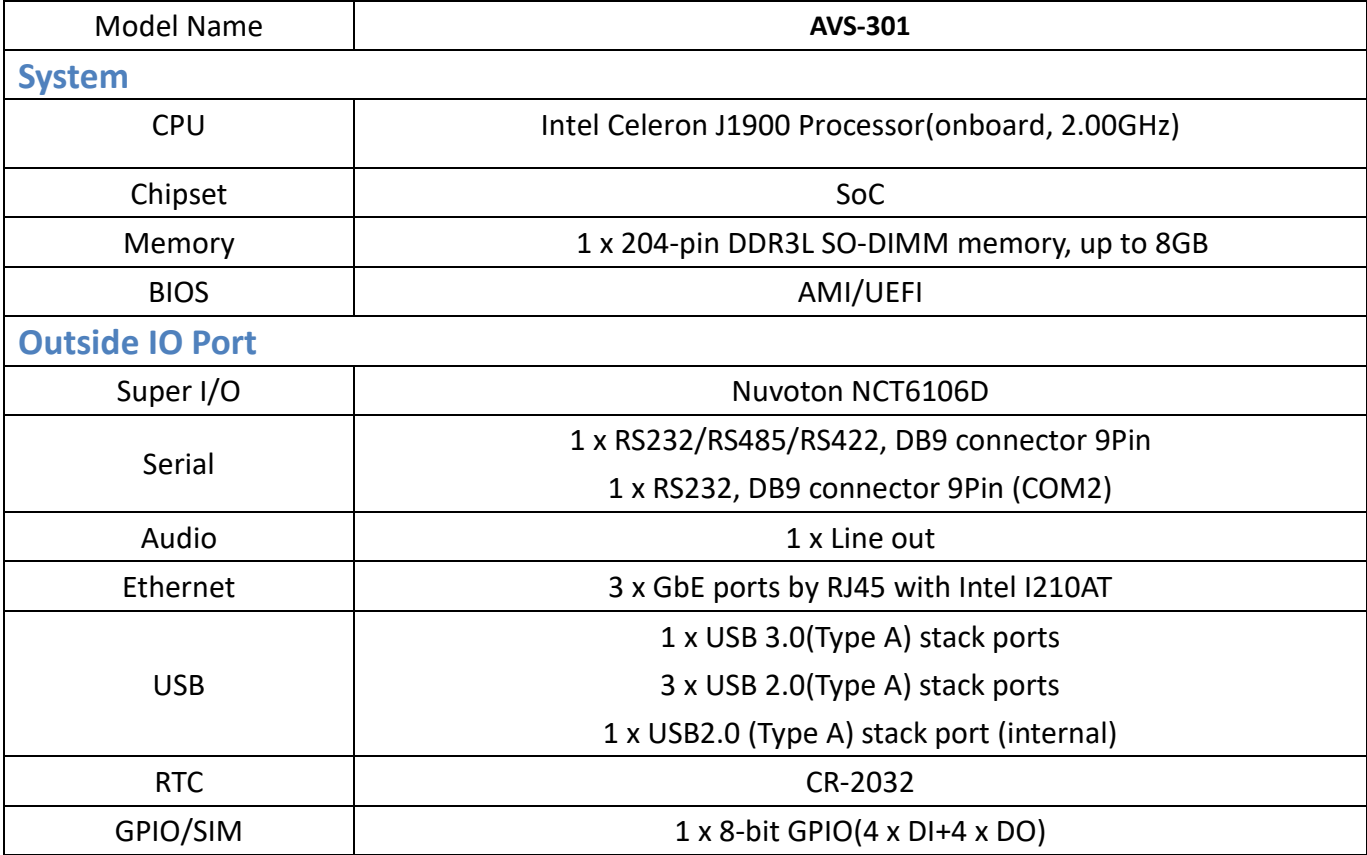

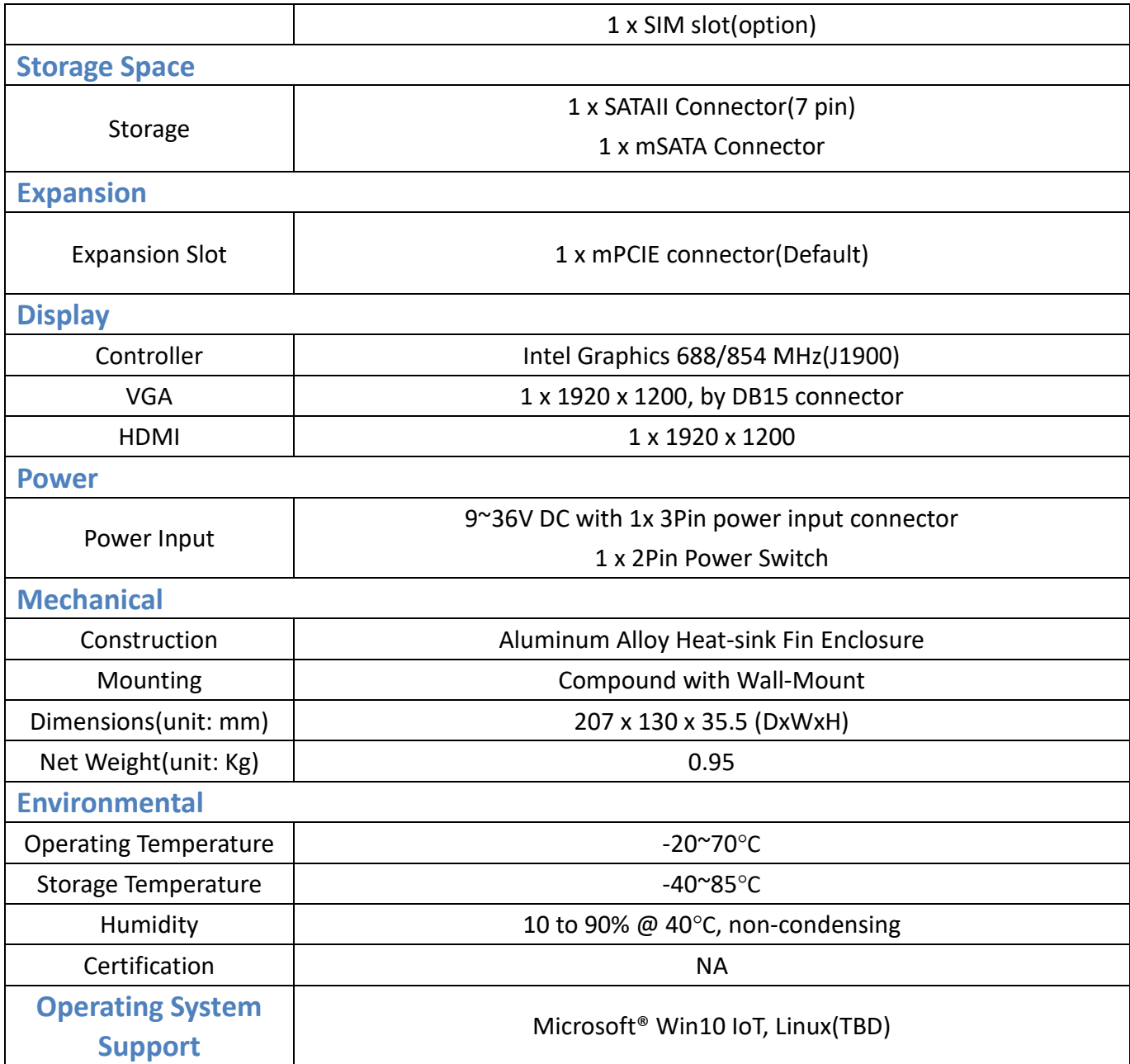

## <span id="page-9-0"></span>**1.3 [Dimensions](#page-5-0)**

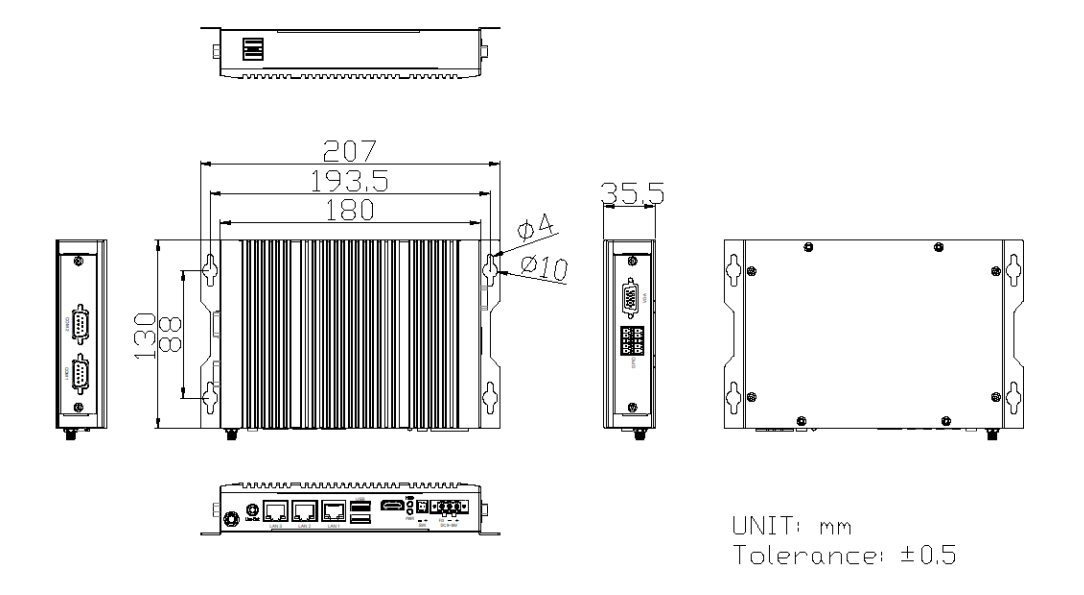

#### **Figure 1.1: Dimension of AVS-301**

## <span id="page-9-1"></span>**1.4 [Brief Description of AVS](#page-5-0)-301**

AVS-301 is fanless-design high-efficiency BOX PC, powered by Intel Celeron J1900 Processor and supports 1 x 204-pin DDR3 SO-DIMM memory up to 8GB. It comes with multiple choices of USB 3.0 Type A and USB 2.0 Type A, LAN, VGA, HDMI, COM ports, and 1 x audio line-out for AVS-301. AVS-301 supports SATAII, mSATA connectors and SIM slot for storage use, and 9~36V DC wide-ranging power input. AVS-301 has 1x mPCIE slot for expansion and it is plating titanium gray aluminum heatsink and black steel chassis designed. AVS-301 can be wall mounted, and it works well with our other products and they can provide an absolute easy way to perform control maintenance.

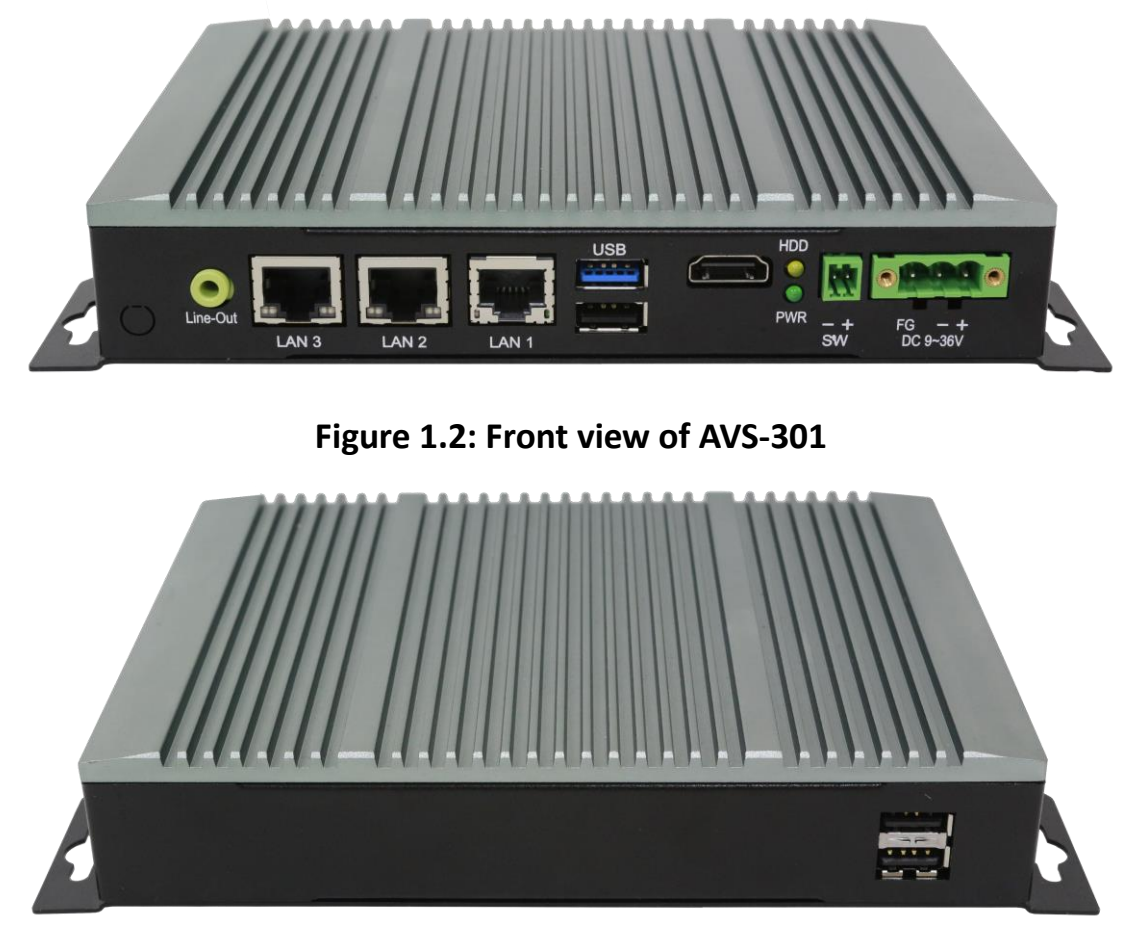

**Figure 1.3: Rear view of AVS-301**

## <span id="page-11-1"></span><span id="page-11-0"></span>**[2.1 Motherboard](#page-5-1) Introduction**

SBC-7820-NP is an industrial motherboard developed on the basis of Intel Bay Trail, which provides abundant peripheral interfaces to meet the needs of different customers. Also, it features three GbE ports, 2x COM ports and one Mini PCIE and one mSATA configuration. To satisfy the special needs of high-end customers. Due to its compact size, the product is widely used in various sectors of industrial control.

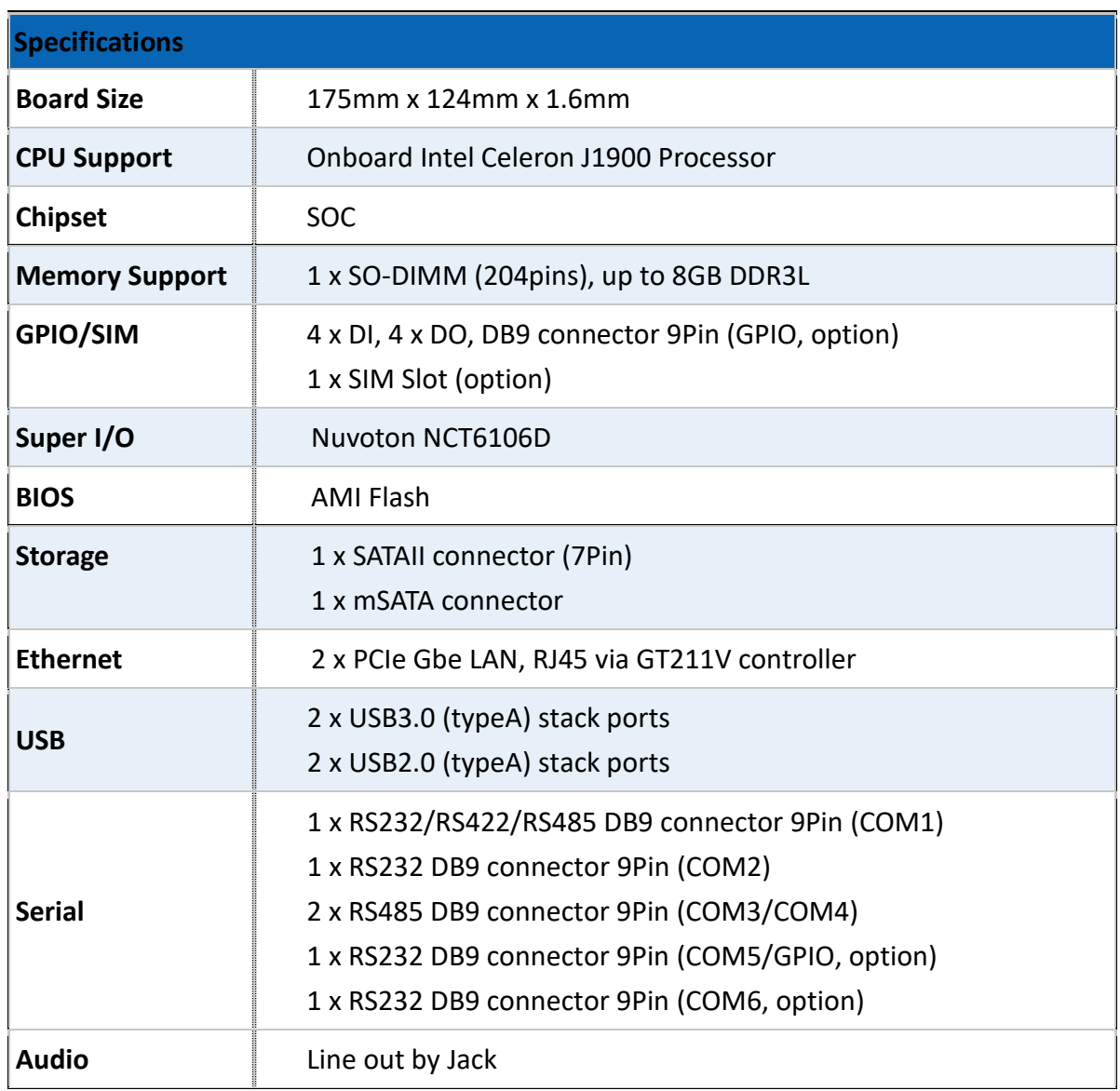

## <span id="page-11-2"></span>**2.2 [Specifications](#page-5-1)**

**AVS-301 Machine Vision User Manual** 11

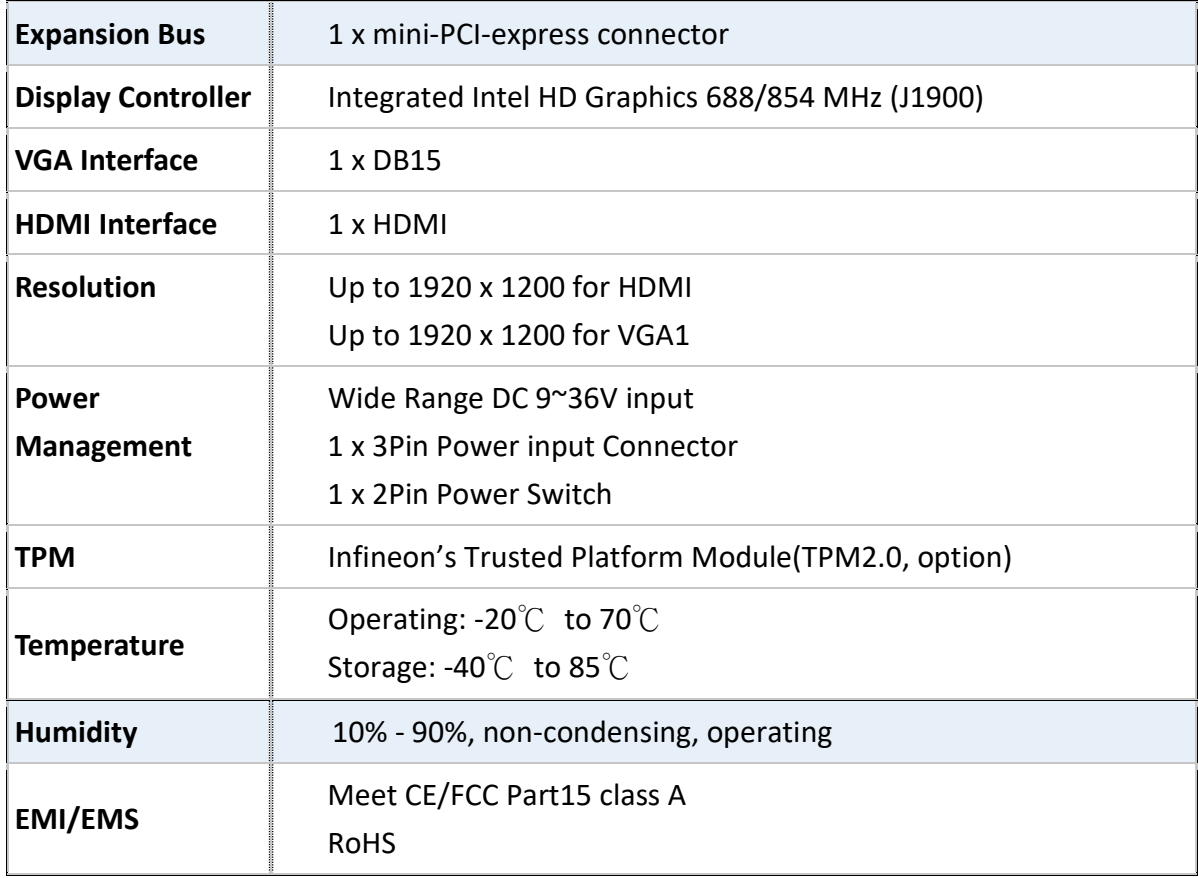

## **2.3 Motherboard Dimension (SBC-7820-NP)**

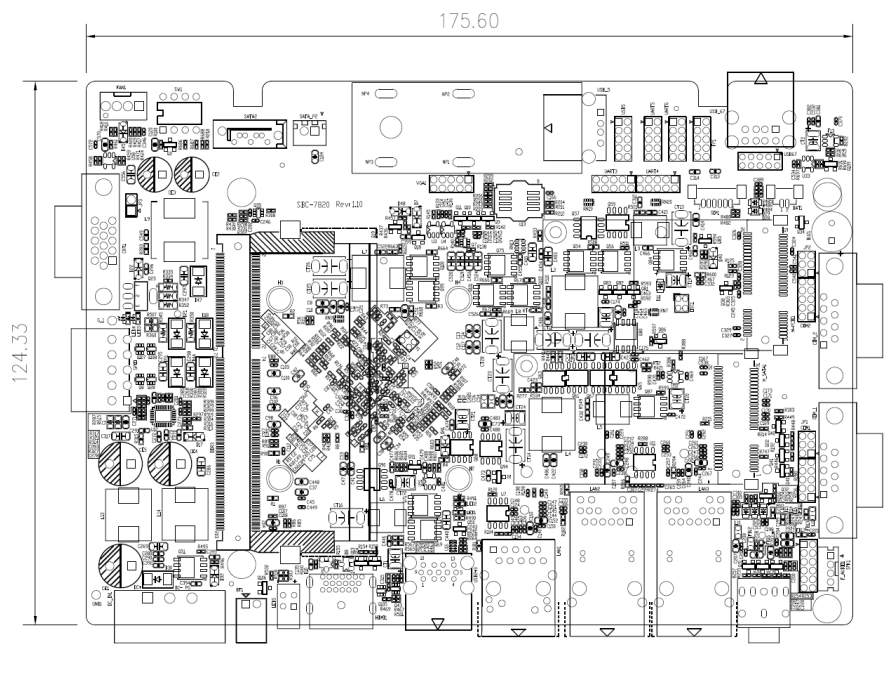

(Unit: mm) **Figure 2.1: Motherboard SBC-7820-NP Dimensions**

## <span id="page-13-0"></span>**2.4 [Jumpers and Connectors Location](#page-5-1)**

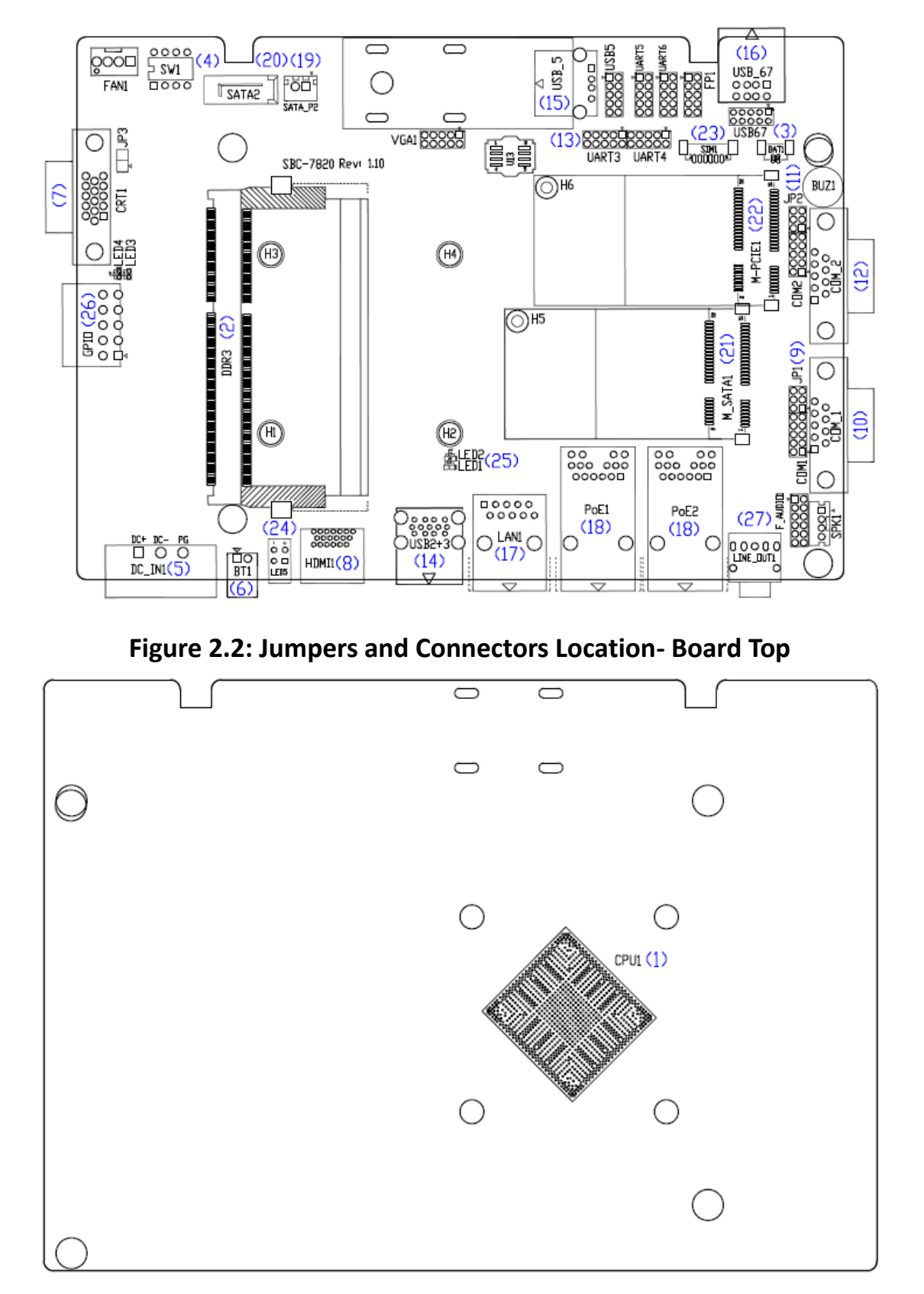

<span id="page-13-1"></span>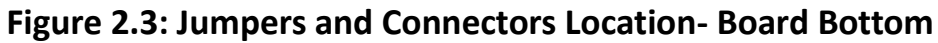

## **2.5 [Jumpers Setting and Connectors](#page-5-1)**

#### **1. CPU:**

Onboard Intel Celeron J1900 processor, the basic frequency of the processor is 2.00GHz, the pulse frequency can reach up to 2.41 GHz. It contains 4 cores and 4 threads, and with 2MB cache. The power consumption of J1900 is up to 10 watts.

#### **2. DDR3L:**

1 x SO-DIMM (204PINs), up to 8GB DDR3L 1333MHz

#### **3. RTC:**

(1.25mm Pitch 1x2 wafer Pin Header) 3.0V Li Battery is embedded to provide power for CMOS.

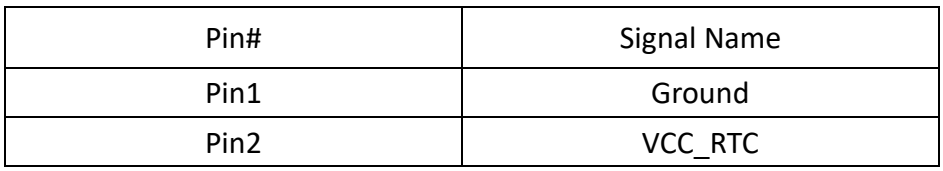

#### **4. SW1:**

Switch, Auto Power on jumper setting.

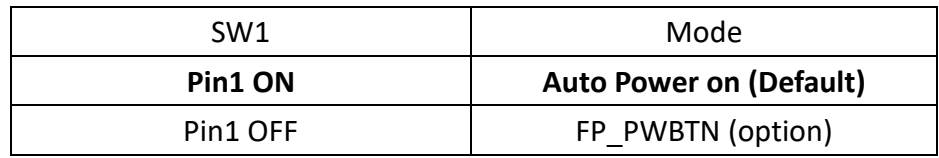

CMOS clear switch, CMOS clear operation will permanently reset old BIOS settings to factory defaults.

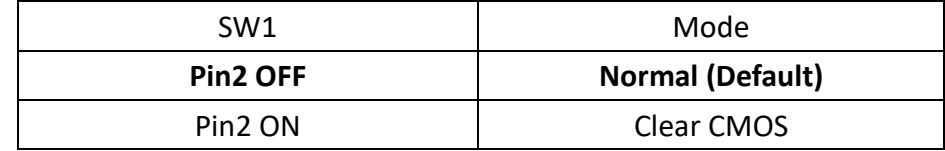

## **Procedures of CMOS clear:**

a) Turn off the system and unplug the power cord from the power outlet.

b) To clear the CMOS settings, use the switch to Pin2 on for about 3 seconds then move the switch Pin2 off.

c) Power on the system again.

d) When entering the POST screen, press the <DEL> key to enter CMOS Setup Utility to load optimal defaults.

e) After the above operations, save changes and exit BIOS Setup.

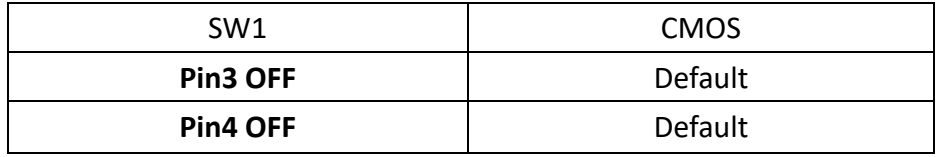

#### **5. DC\_IN1:**

(5.08mm Pitch 1x3 Pin Connector), DC9~36V system power input connector. Before inserting this Phoenix connector, make sure that the power polarity is connected correctly. If connects to POE equipment, confirm that the output voltage of power adapter is DC24V/5A. When the power consumption of the whole machine is large, you need to consider the power supply for the power adapter of the whole machine. When the external POE1/ POE2 port is not connected to POE equipment and only use as three network ports, the output voltage range of power adapter is + DC9~36V.

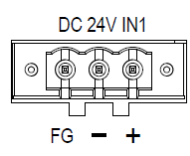

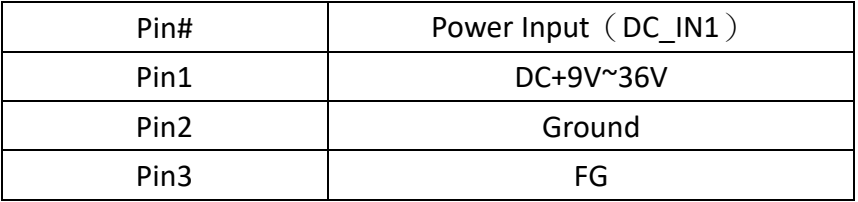

#### **6. SW:**

SW1 is triggered. When the external + DC24V (or + DC9  $\sim$  36V) is powered on, the machine will automatically power on and start up. When the machine is turned on, the + pole and - pole of SW are short circuited for 4 seconds to shut down. Press 4 seconds to shut down or after the operating system is shut down normally, the + pole and - pole of SW need to be contacted once. After normal shutdown, please keep it for more than 30 seconds before starting up. Illegal shutdown has the risk of damaging the operating system or the machine. Repeated switching may affect the service life of the machine. The power switch button interface can be connected with the button switch through the cable.

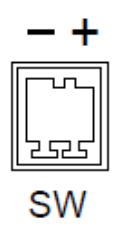

#### **7. VGA:**

(CRT Connector DB15), Video Graphic Array Port, provide high-quality video output.

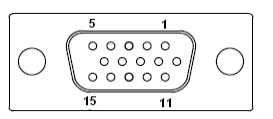

#### **8. HDMI:**

(HDMI 19P Connector) High Definition Multimedia Interface connector

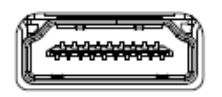

#### **9. JP1:**

(2.0mm Pitch 2x3 Pin Header), COM1 jumper setting, pin 1~6 are used to select signal out of pin9 of COM1 port.

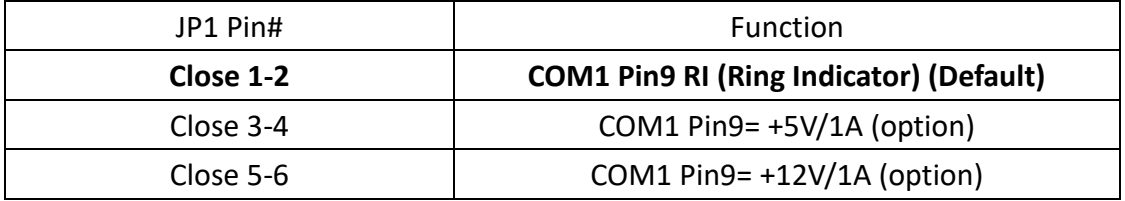

#### **10. COM1:**

(DB9 Connector), COM1 port, standard RS232 port is provided. It can be used directly via COM cable connection.

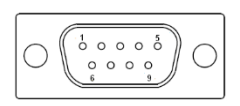

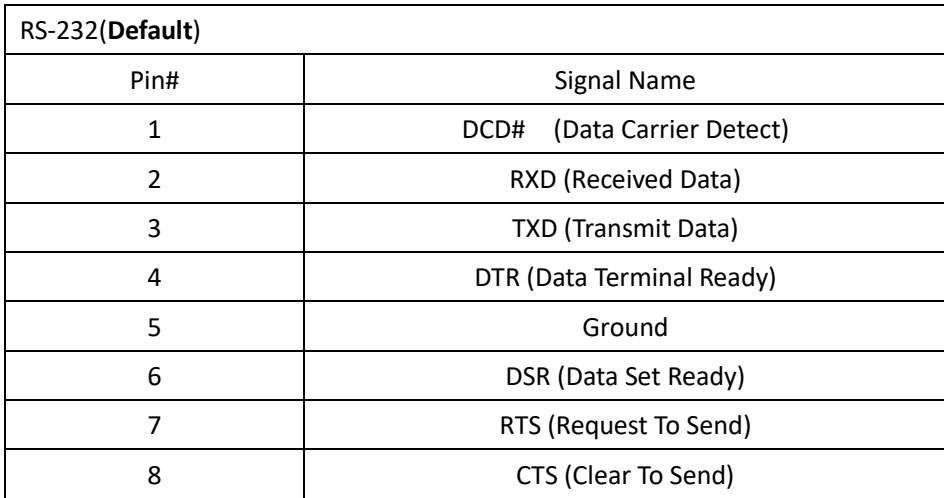

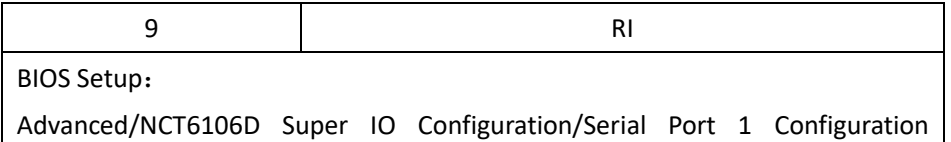

【RS-232】

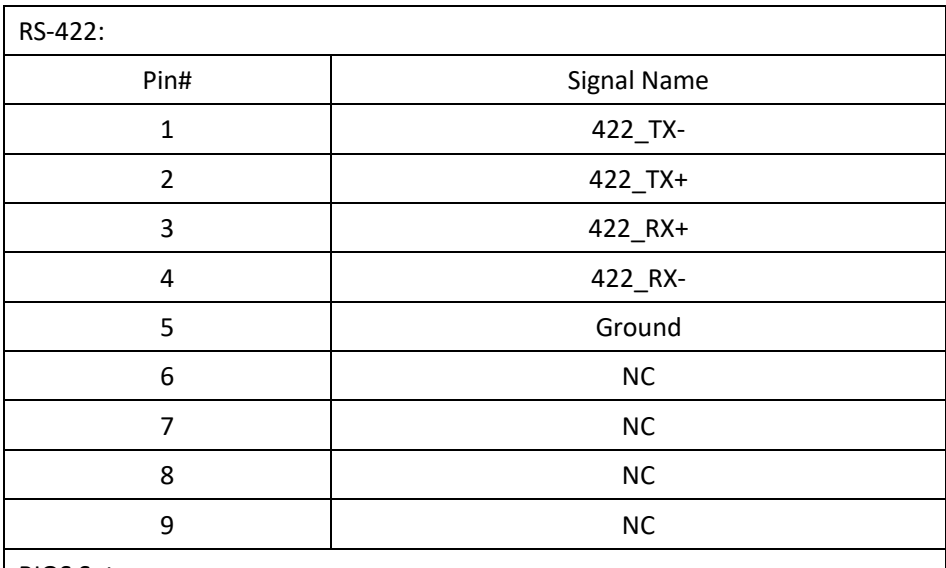

BIOS Setup:

Advanced/NCT6106D Super IO Configuration/Serial Port 1 Configuration 【RS-422】

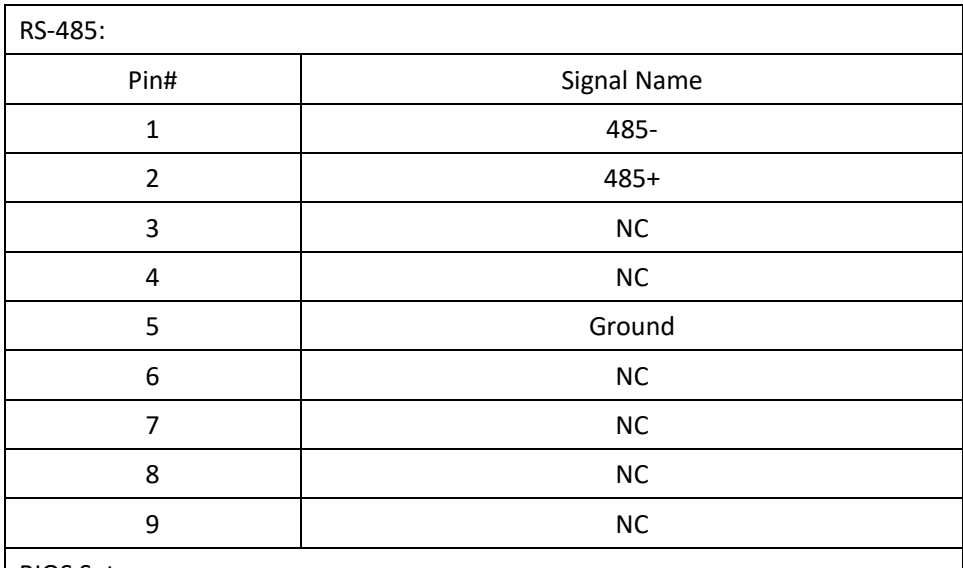

BIOS Setup:

Advanced/NCT6106D Super IO Configuration/Serial Port 1 Configuration 【RS-485】

#### **11. JP2:**

(2.0mm Pitch 2x3 Pin Header), COM2 jumper setting, pin1~6 are used to select signal out of pin9 of COM2 port.

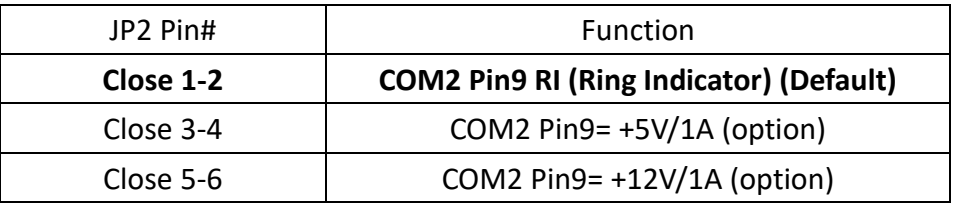

#### **12. COM2:**

(DB9 Connector), COM2 Port, standard RS232 port is provided. It can be used directly via COM cable connection.

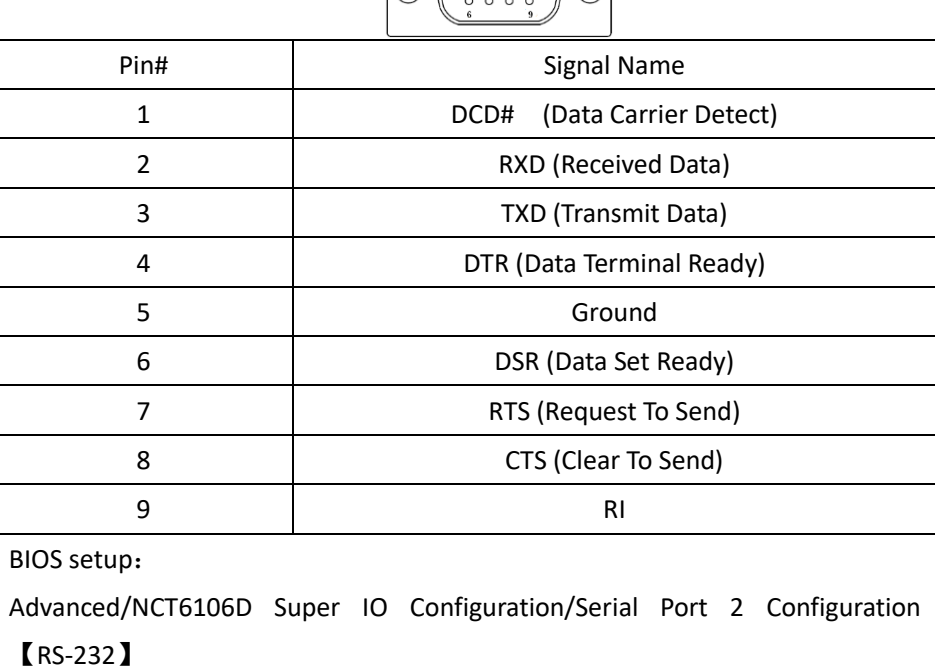

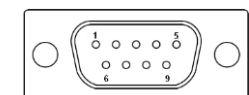

#### **13. UART 3/4:**

(2.0mm Pitch 2x5 Pin Header), COM3/4-RS232 signal

#### **14. USB2+3:**

**(single stack USB type A)**, USB2.0 connector, it provides two USB ports via a dedicated USB cable, speed up to 480Mb/s.

(single stack USB type A), Rear USB3.0 connector, it provides up to 2 USB3.0 ports. USB3.0 allows data transfers up to 5.0 Gb/s, support USB2.0 and full-speed and low-speed signaling.

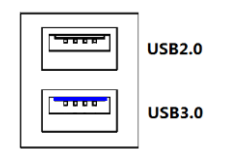

Each USB Type A Receptacle (2 Ports) Current limited value is 2.0A.

If the external USB device current exceeds 2.0A, please separate connectors into different Receptacles.

### **15. USB\_5 (USB2.0):**

(single stack USB type A) USB2.0 connector, it provides two USB ports via a dedicated USB cable, speed up to 480Mb/s.

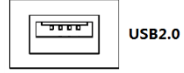

Each USB Type A Receptacle (2 Ports) Current limited value is 2.0A.

If the external USB device current exceeds 2.0A, please separate connectors into different Receptacles.

### **16. USB\_67 (USB2.0):**

USB2.0 interface, two standard USB2.0 interfaces are reserved. USB 2.0 allows data transmission up to 480MB/s, and supports USB2.0, USB full speed and USB low speed signals. It can be connected to USB2.0 and USB1.1 devices. By default, there is no load on this interface.

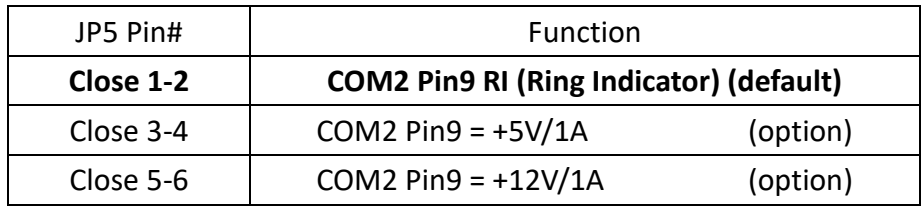

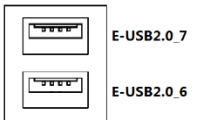

Each USB Type A Receptacle (2 Ports) Current limited value is 2.0A.

If the external USB device current exceeds 2.0A, please separate connectors into different Receptacles.

### **17. LAN1/LAN2/LAN3:**

(RJ45 connector), 3 standard 10/100/1000M network interfaces with Intel I210AT network chipset. The use of connecting cables requires compliance with relevant protocols and specifications.

#### **AVS-301 Machine Vision User Manual** 19

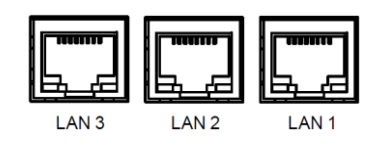

#### **18. POE1/POE2:**

*NA* 

#### **19. SATA\_P2:**

(2.5mm Pitch 1x2 Wafer Pin Header), support a stereo Class-D Amplifier with 2 watt per channel output power.

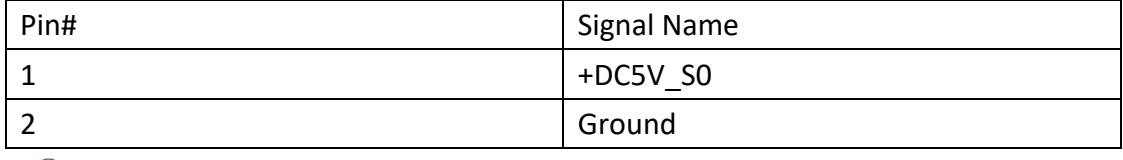

.<br>Note:

Output current of the connector must not be above 1A.

#### **20. SATA2:**

(SATA 7P), SATA Connectors, one SATA connector is provided, SATA2 transfer speed up to 3.0 Gb/s.

#### **21. M\_SATA1:**

(50.95mmx30mm Socket 52Pin), mSATA socket, it is located at the top, and it supports LPCbus, SMbus and USB2.0 and mSATA signals.

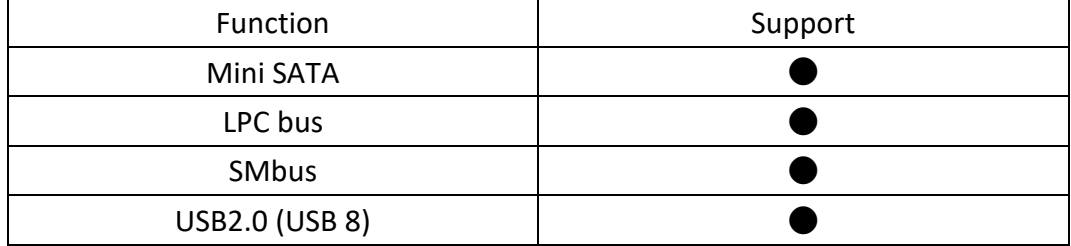

#### **22. M-PCIE1:**

(Socket 52Pin), mini PCIe socket, it is located at the top, it supports mini PCIe devices with USB2.0, SIM, SMBUS and PCIe signal. MPCIe card size is 30 x 50.95mm.

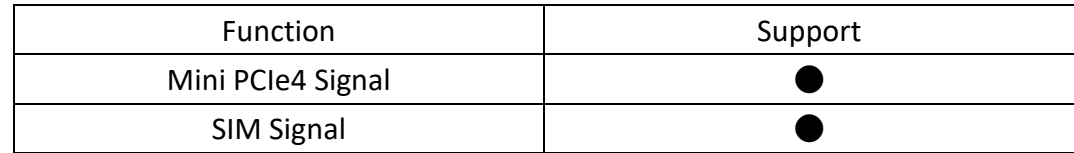

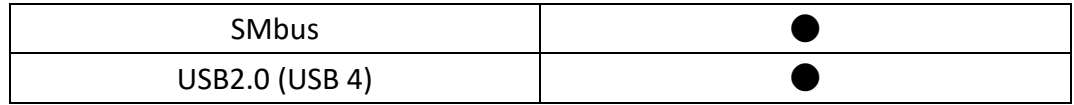

#### **23. SIM1:**

(2.0mm Pitch 1 x 6 Pin Wafer Header), support SIM Card devices

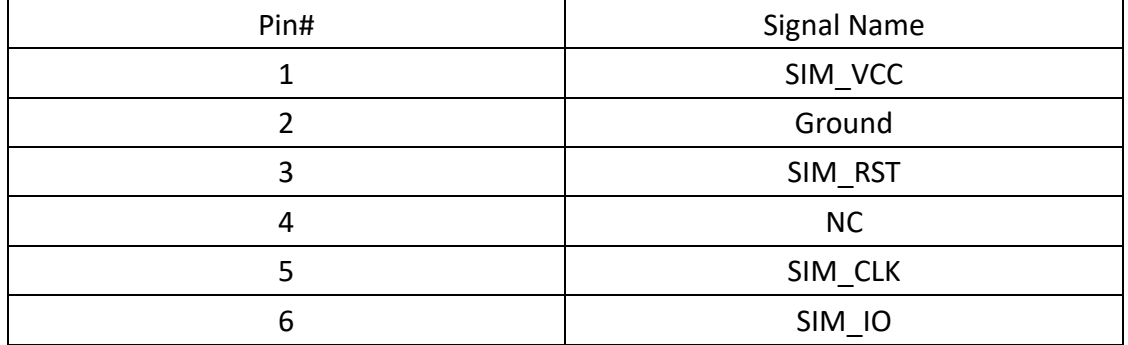

### **24. HDD/PWR:**

PWR: Power indicator HDD: HDD indicator

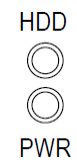

#### **25. GPIO:**

(3.50mm, 2 x 5 Pin connector), general I/O port, 8 port GPIO, user can program interface by themselves. GPIO programming routines are required, please contact your sales window staff or agent.

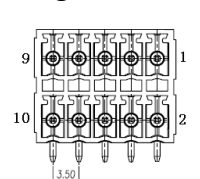

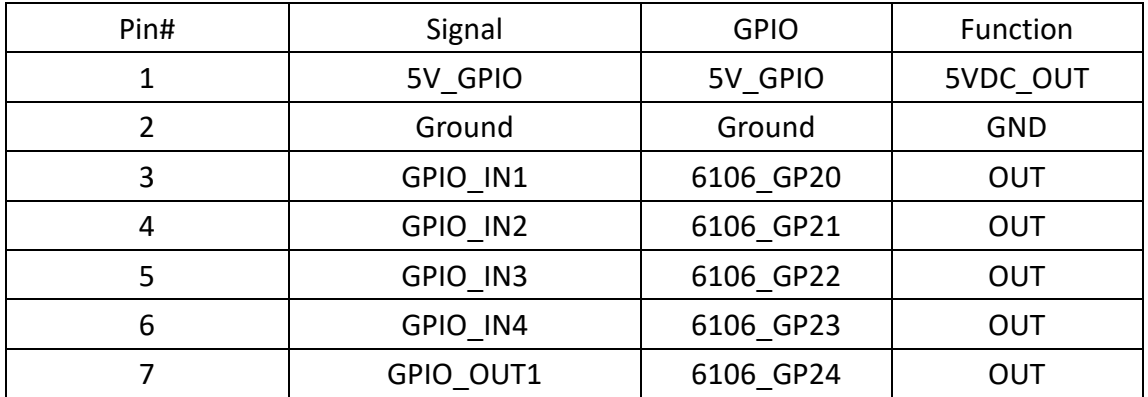

**AVS-301 Machine Vision User Manual** 21

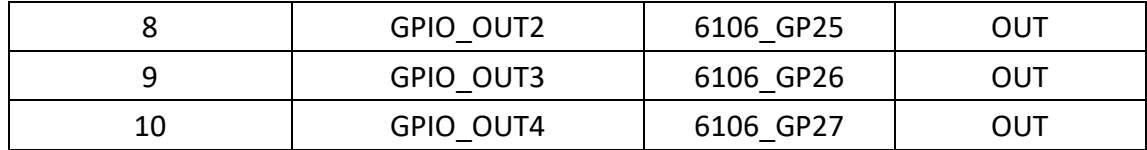

#### **26. Line OUT:**

(Diameter 3.5mm Three stack Jack), High Definition Audio Port

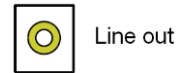

#### **27. F\_AUDIO1:**

(2.0mm Pitch 2x6 Pin Header), Front Audio, Line Out can be connected to a headphone or amplifier. Line In is used for the connection of external audio source via a Line in cable. MIC is the port for microphone input audio.

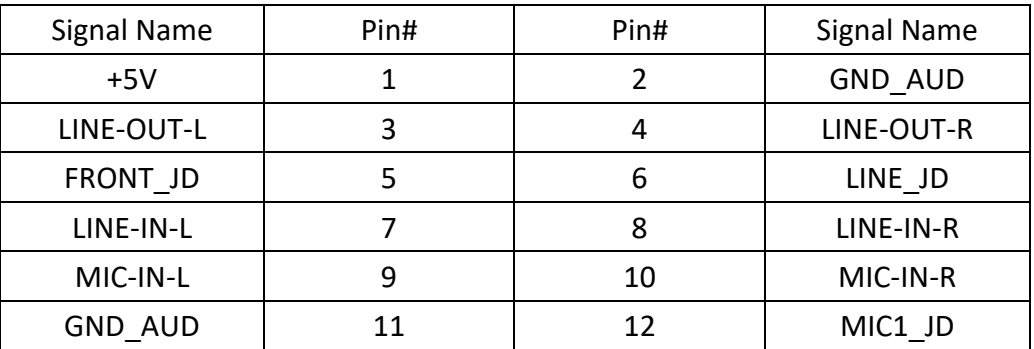

#### **28. SPK1:**

(2.0mm Pitch 1x4 Wafer Pin Header), support a stereo Class-D Speaker Amplifier with 2 watt per channel output power.

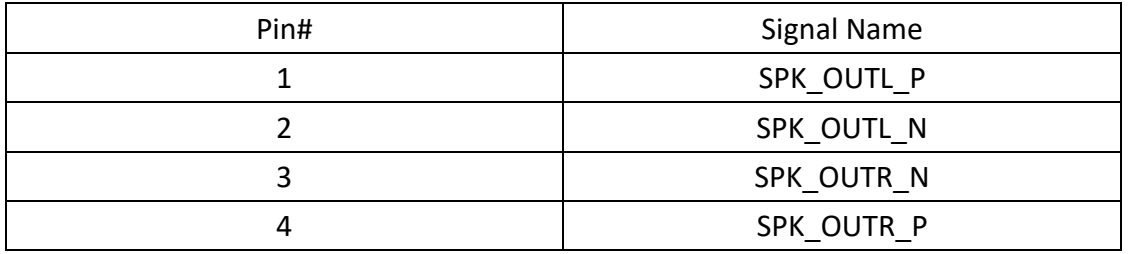

## <span id="page-23-0"></span>**[3.1 Operations after POST Screen](#page-5-2)**

After CMOS discharge or BIOS flashing operation, press [Delete] key to enter CMOS Setup.

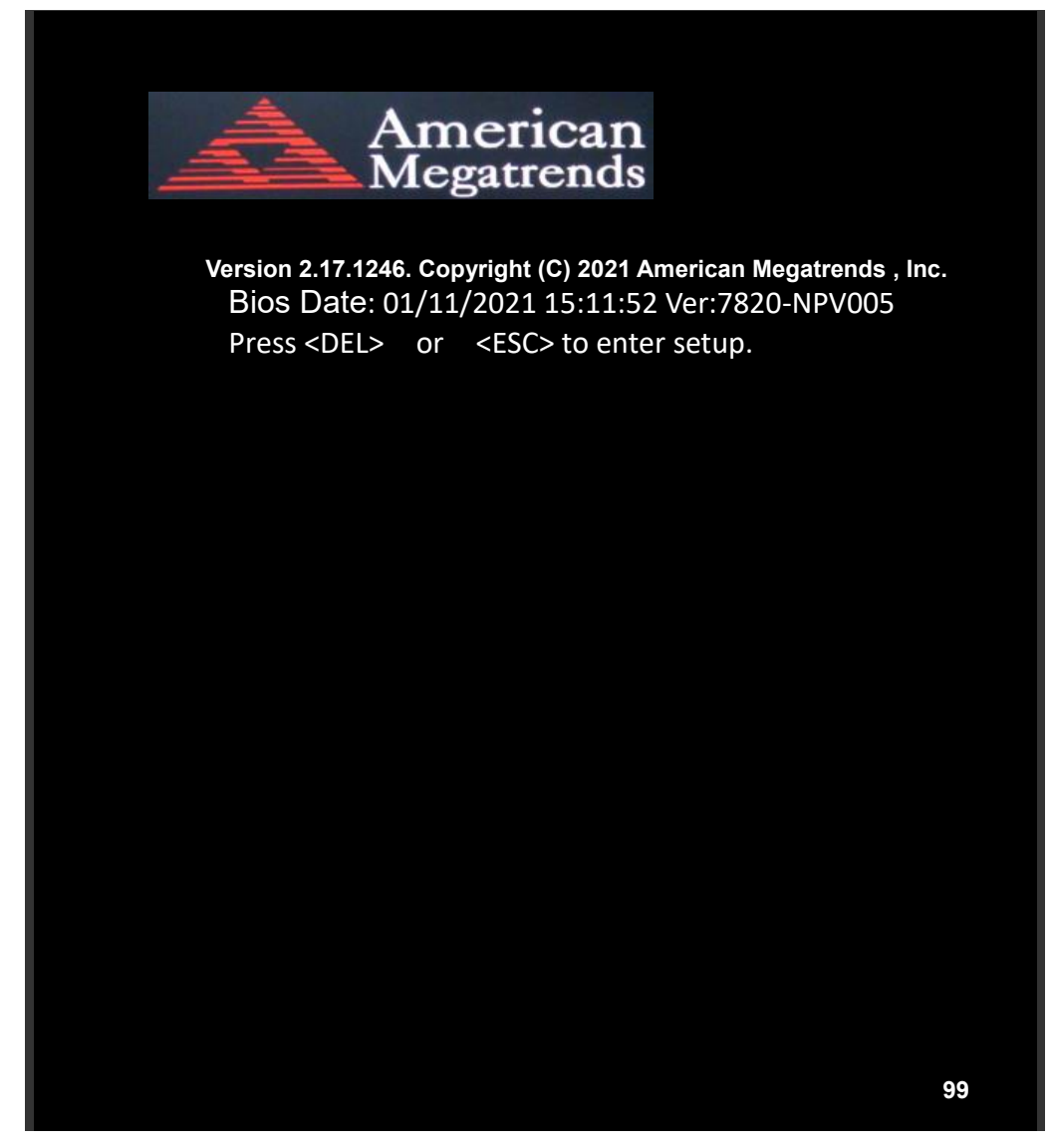

After optimizing, exits CMOS Setup.

## <span id="page-23-1"></span>**[3.2 BIOS Setup Utility](#page-5-2)**

Press [Delete] key to enter BIOS Setup utility during POST, and then a main menu containing system summary information will appear.

## <span id="page-24-0"></span>**[3.3 Main Settings](#page-5-2)**

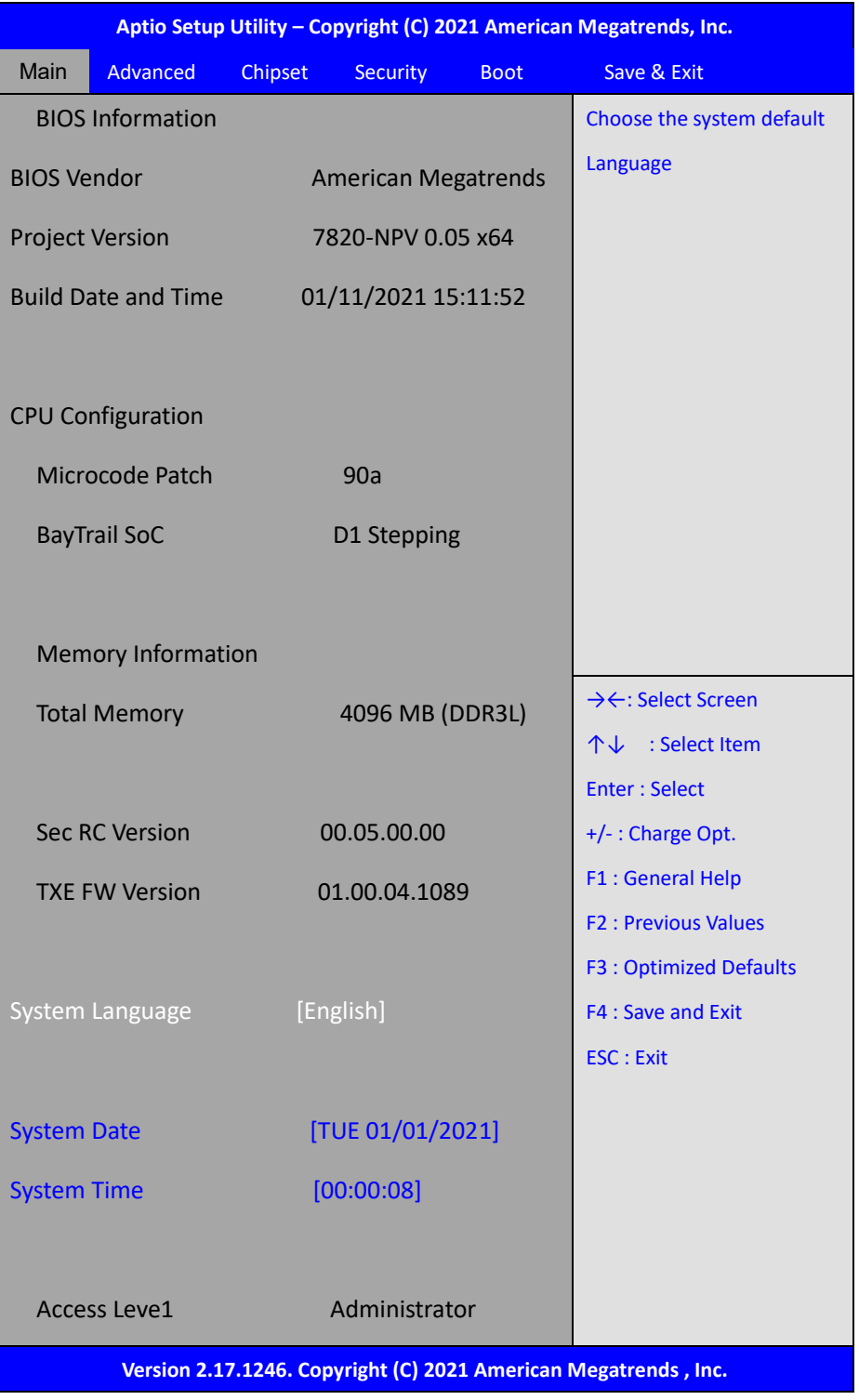

#### **System Time:**

Set the system time, the time format is:

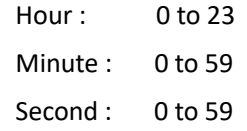

#### **System Date:**

Set the system date, the date format is:

**Day**: Note that the 'Day' automatically changes when you set the date.

Month: 01 to 12

## <span id="page-26-0"></span>**[3.4 Advanced Settings](#page-5-2)**

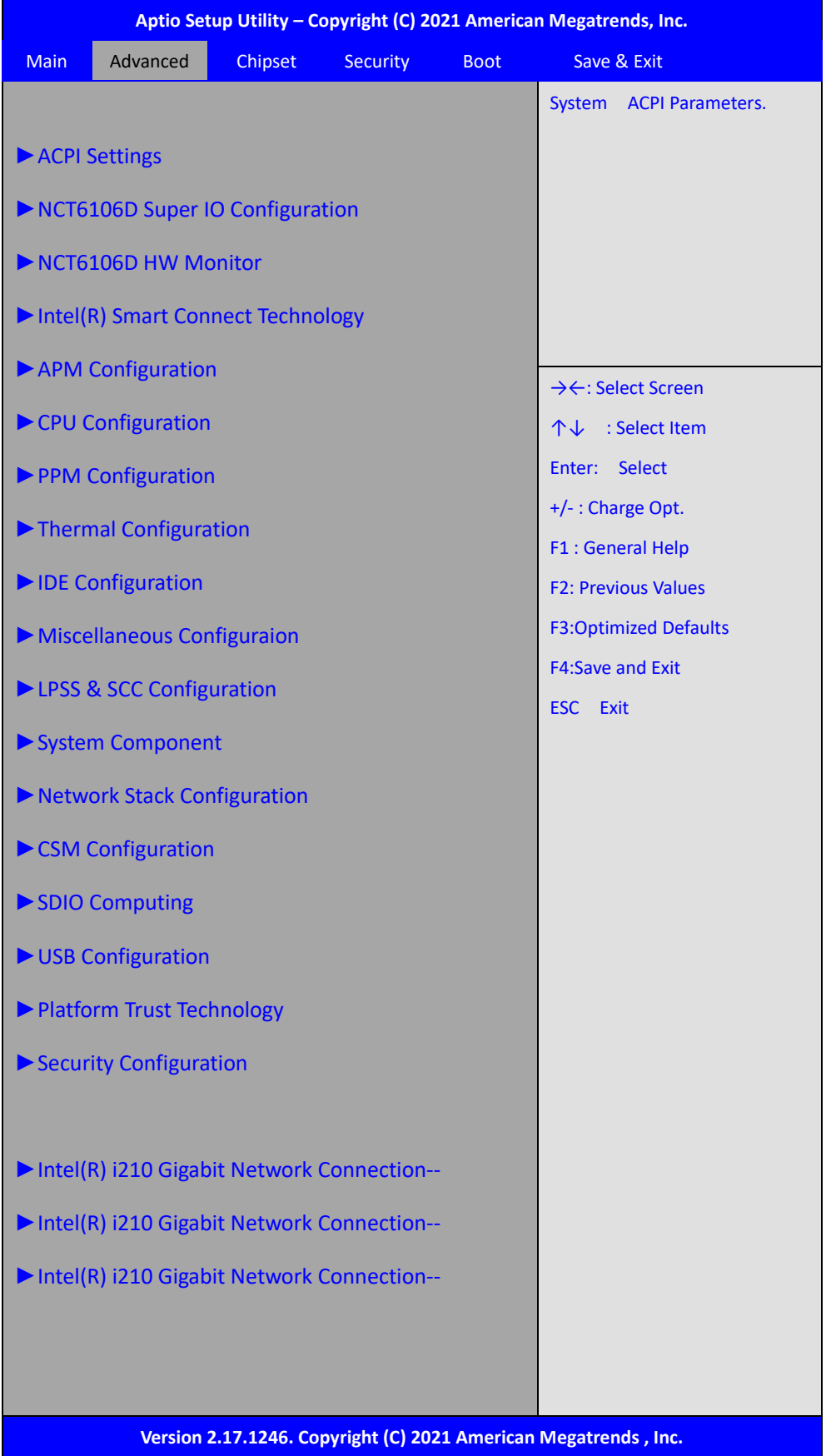

#### **3.4.1 ACPI Settings Enable ACPI Auto Configuration:**

#### **Enable Hibernation:**

**ACPI Sleep State:**

**[Disabled]** [Enabled]

 **[Enabled]** [Disabled]

**[S3 (Suspend to RAM)]**

[Suspend Disabled]

**Lock Legacy Resources:**

**[Disabled]**

[Enabled]

#### Super IO Chip NCT6106D

#### **[Enabled]**

[Disabled] Device Settings **IO=3F8h**; IRQ=4;

Serial Port 1 Configuration

Serial port

Change Settings

 [Auto] **[IO=3F8h**;**IRQ=4]** [IO=3F8h ;IRQ=3,4,5,6,7,9,10,11,12 ;] [IO=2F8h ;IRQ=3,4,5,6,7,9,10,11,12 ;] [IO=3E8h ;IRQ=3,4,5,6,7,9,10,11,12 ;] [IO=2E8h ;IRQ=3,4,5,6,7,9,10,11,12 ;]

COM1 Mode Selection

#### **[RS-232]**

 [RS-485] [RS-422]

 Serial Port 2 Configuration Serial port

## **[Enabled]**

[Disabled]

**AVS-301 Machine Vision User Manual** 27

**3.4.2 NCT6106D Super IO Configuration**

Device Settings IO=2F8h;IRQ=3;

Change Settings

[Auto]

[IO=2F8h ;IRQ=3] [IO=3F8h ;IRQ=3,4,5,6,7,9,10,11,12 ;] **[IO=2F8h ;IRQ=3,4,5,6,7,9,10,11,12 ;]** [IO=3E8h ;IRQ=3,4,5,6,7,9,10,11,12 ;] [IO=2E8h ;IRQ=3,4,5,6,7,9,10,11,12 ;]

#### **3.4.3 NCT6106D HW Monitor**

Pc Health Status

 System Temperature:+45 C CPU Fan Speed: N/A VCORE:+0.864 V 12V:+11.960V 5V:+5.160V  $1.35V: +1.356V$ 

#### **3.4.4 Intel® Smart Connect Technology**

ISCT Support

 [Enabled] **[Disabled]**

**[Disabled]** [Enabled]

**3.4.5 APM Configuration**

RTC Power On

**3.4.6 CPU Configuration**

Socket 0 CPU Information

CPU Thermal Configuration DTS

**3.4.7 PPM Configuration**

CPU c state Report

[Enabled] **[Disabled]**

[Enabled] **[Disabled]**

**AVS-301 Machine Vision User Manual** 28

SOix

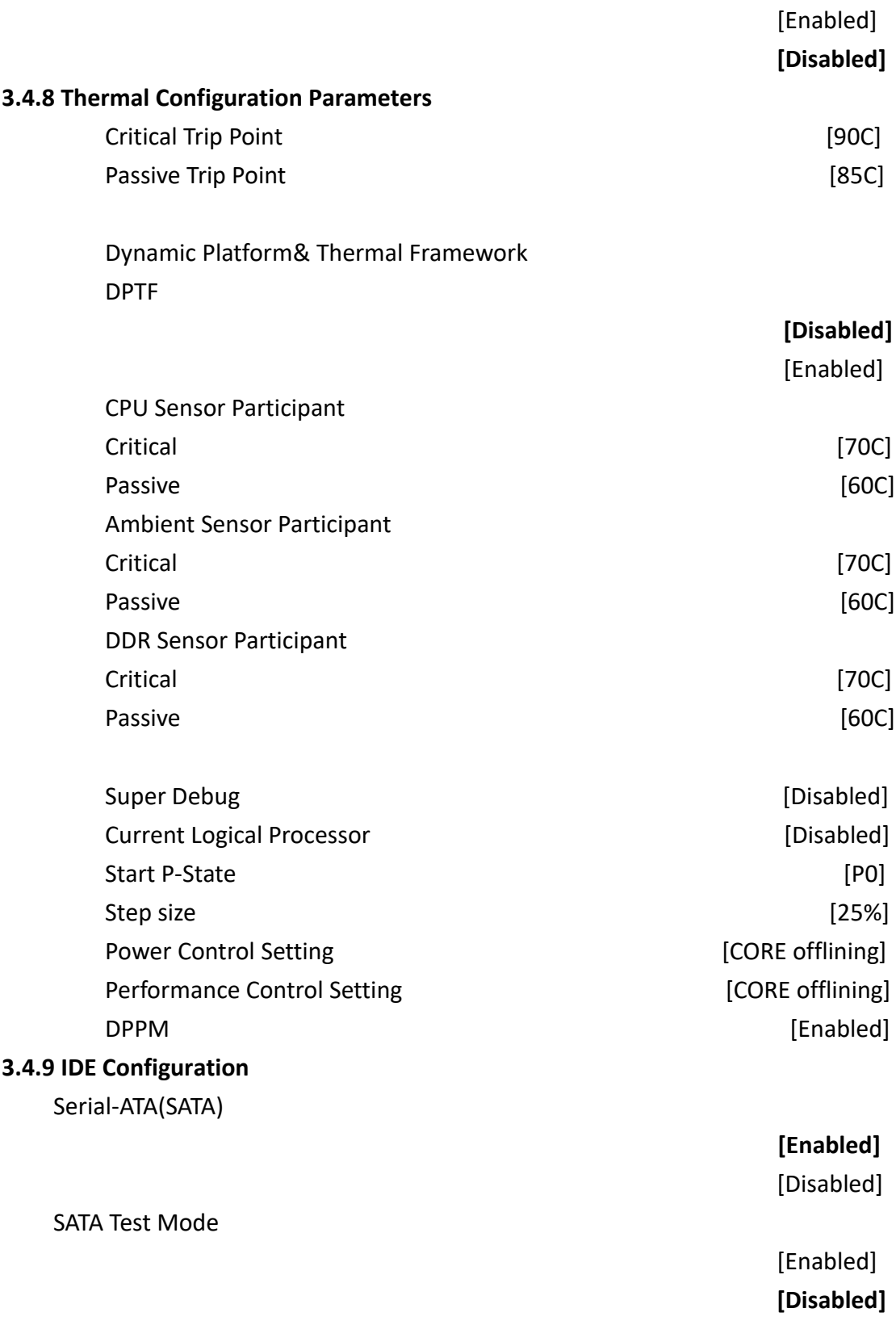

#### SATA Speed Support

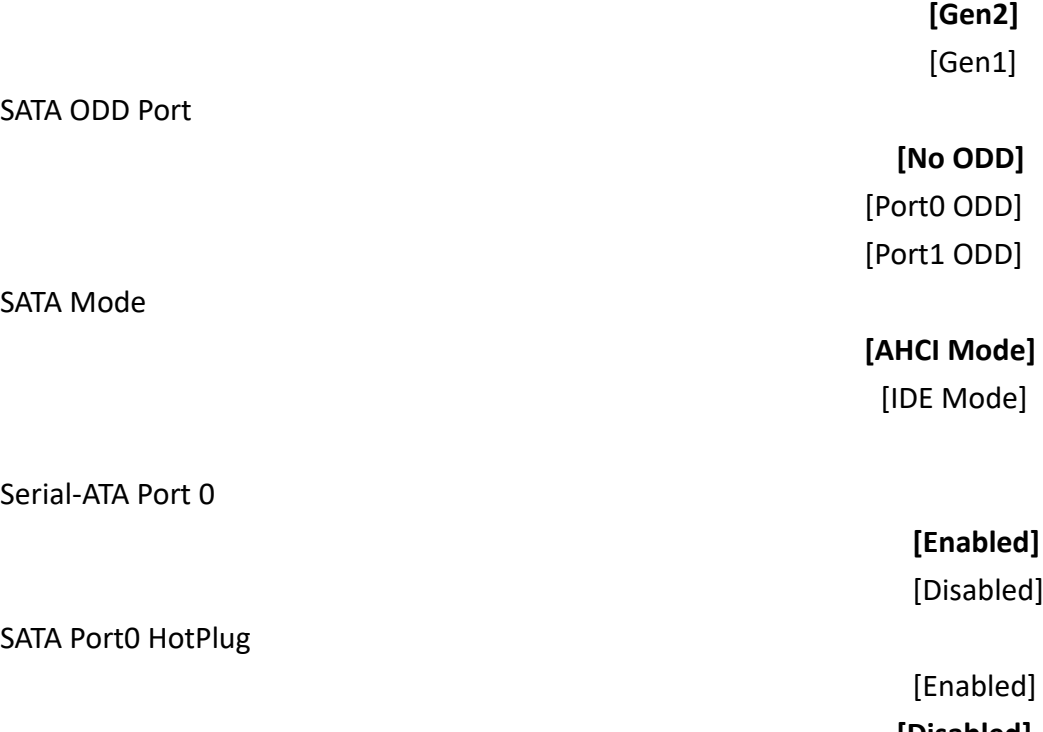

Serial-ATA Port 1

SATA Port1 HotPlug

SATA Port 0 Not Present

SATA Port1 Not Present

### **3.4.10 Miscellaneous Configuration**

High Precision Timer

Boot Timer with HPET Timer

**AVS-301 Machine Vision User Manual** 30

 $\mathsf{d}$ ]

**[Disabled]**

 **[Enabled]** [Disabled]

 [Enabled] **[Disabled]**

**[Enabled]** [Disabled]

[Enabled] **[Disabled]** PCI Express Dynamic Clock Gating

[Enabled] **[Disabled]**

#### **3.4.11 LPSS& SCC Configuration**

LPSS & SCC Devices Mode

 **[ACPI mode]** [PCI mode]

 SCC Configuration SCC eMMC Support

#### **[eMMC AUTO MODE]**

 [Disabled] [Enable eMMC 4.5 Support] [Enable eMMC 4.41 Support]

SCC eMMC 4.5 DDR50 Support

SCC eMMC 4.5 HS200 Support

eMMC Secure Erase

SCC SDIO Support

SCC SD Card Support

SDR25 Support for SDCard [Disabled] DDR50 Support for SDCard [Enabled] MIPI HSI Support

 **[Enabled]** [Disabled]

 **[Disabled]** [Enabled]

 **[Disabled]** [Enabled]

 **[Enabled]** [Disabled]

 **[Enabled]** [Disabled]

 **[Disabled]** [Enabled]

LPSS Configuration

LPSS DMA #1 Support

LPSS DMA #2 Support

LPSS I2C #1 Support

LPSS I2C #2 Support

LPSS I2C #3 Support

LPSS I2C #4 Support

LPSS I2C #5 Support

LPSS I2C #6 Support

LPSS I2C #7 Support

I2C touch Device Address

LPSS HSUART #1 Support

 **[Disabled]** [Enabled]

 **[Disabled]** [Enabled]

 **[Disabled]** [Enabled]

 **[Disabled]** [Enabled]

 **[Disabled]** [Enabled]

 **[Disabled]** [Enabled]

 **[Disabled]** [Enabled]

 **[Disabled]** [Enabled]

 **[Disabled]** [Enabled]

> **[AUTO]** [0x4B] [0x4A]

 **[Disabled]** [Enabled]

**AVS -301 Machine Vision User Manual** 32

#### LPSS HSUART #2 Support

#### LPSS PWM #1 Support

#### LPSS PWM #2 Support

LPSS SPI Support

 **[Disabled]** [Enabled]

 **[Disabled]** [Enabled]

 **[Disabled]** [Enabled]

#### **[Disabled]** [Enabled]

#### **3.4.12 System Component**

PMIC Configuration PMIC ACPI OBJECT

PNP Setting

 [Disabled] **[Enabled]**

 [Disabled] **[AUTO]** [AX STEPPING] [BX STEPPING]

Witt Setting

### **3.4.13 Network Stack Configuration**

Network Stack

#### **[Disabled]**

 **[Disabled]** [Enabled]

[Enabled]

#### **3.4.14 CSM Configuration**

Compatibility Support Module Configuration

CSM Support

 [Disabled] **[Enabled]**

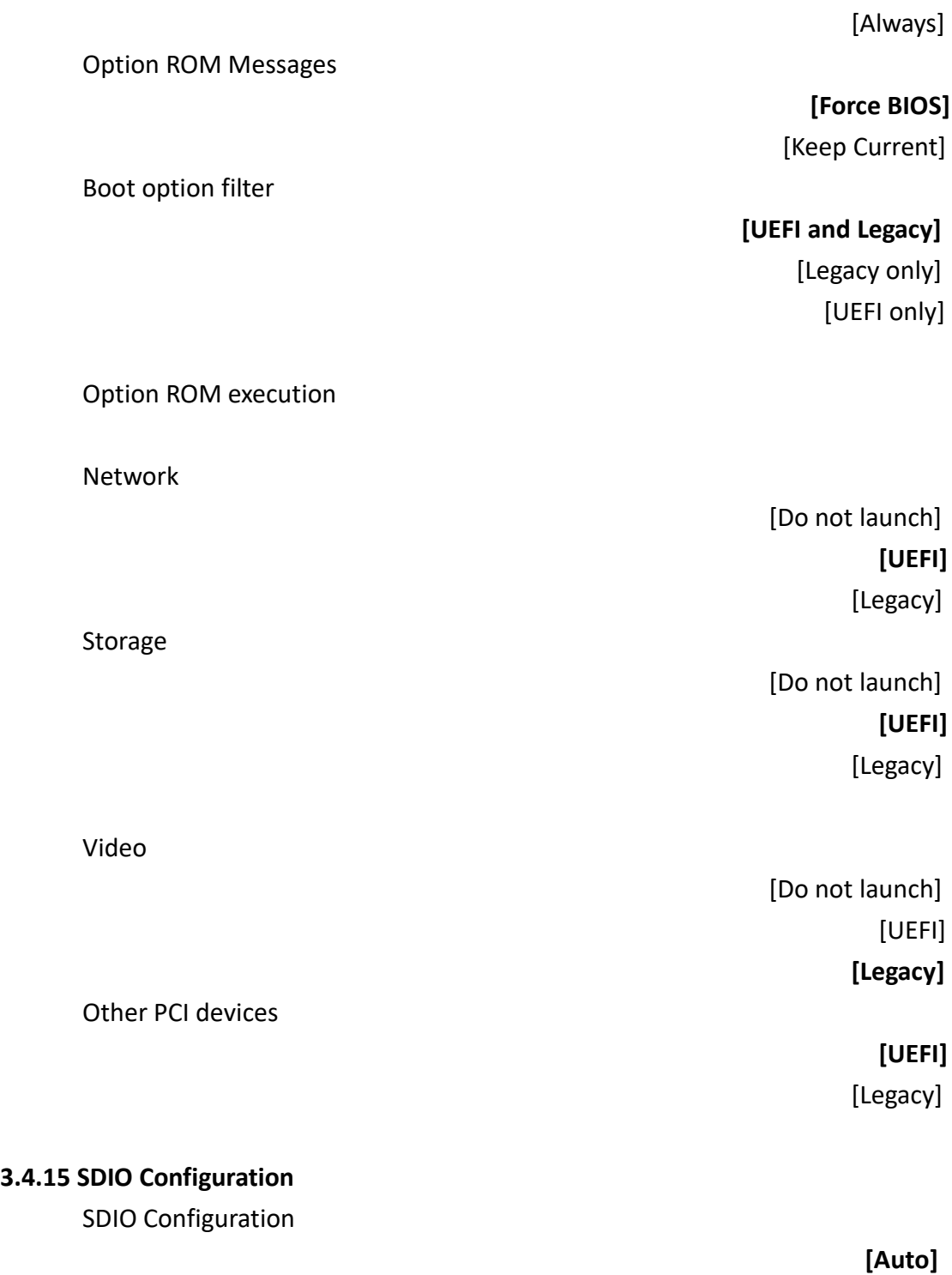

not launch] **[UEFI]** [Legacy] Stora

not launch] [Legacy]

not launch] [UEFI] **[Legacy]**

### **3.4.15 SDIO Configuration**

SDIO

 [DMA] [PIO]

## CSM16 Module Version 07.76

GateA20 Active

Optic

Boot

[Always]

**[Upon Request]**

#### **3.4.16**

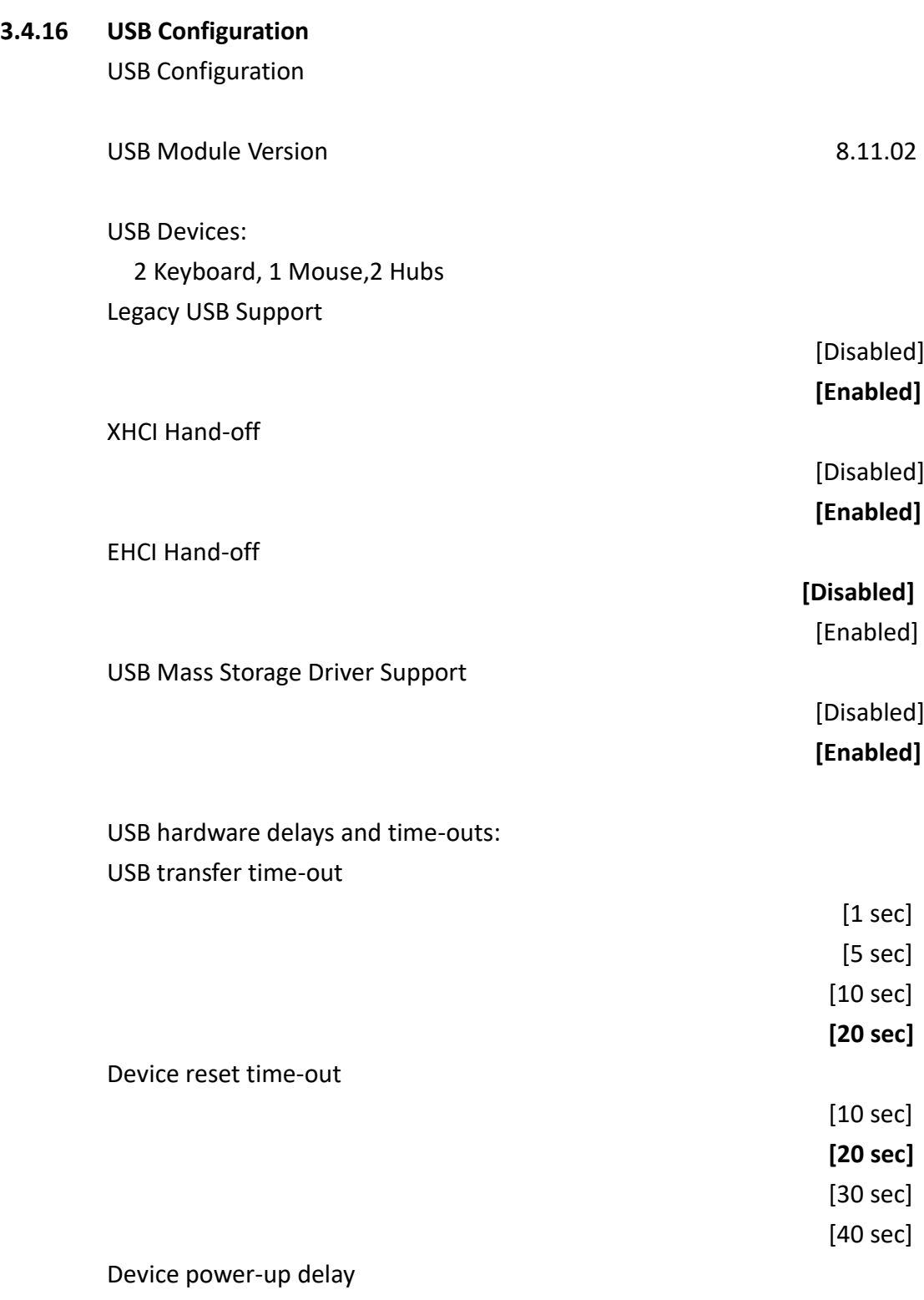

#### **[Auto]**

[Manual]

#### **3.4.17 Platform Trust Technology**

TPM Configuration FTPM

### **[Disabled]** [Enabled]

#### **3.4.18 Security Configuration**

Intel® TXE Configuration Intel® Anti-Theft Technology Configuration Intel® AT

**[Disabled]**

[Enabled]

Intel® AT Platform PBA

 [Disabled] **[Enabled]**

Intel® AT Suspend Mode [Disabled]

## <span id="page-37-0"></span>**[3.5 Chipset Settings](#page-5-2)**

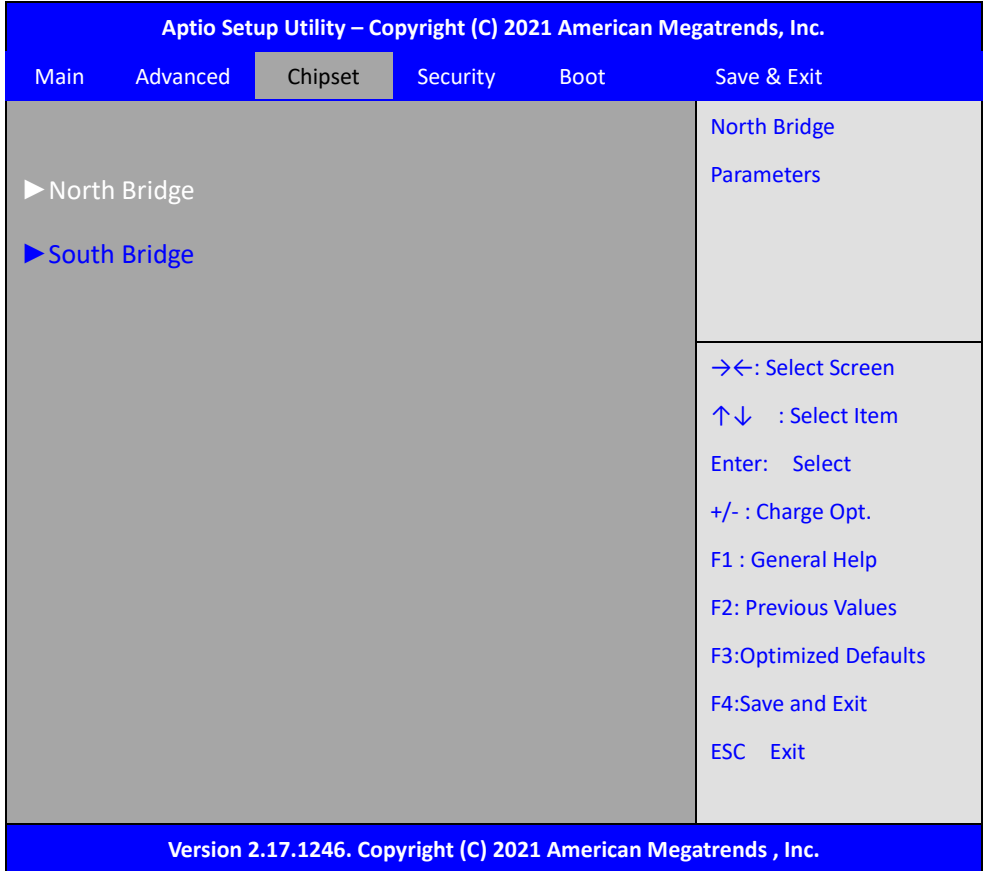

#### **3.5.1 North Bridge**

### ►**Intel IGD Configuration**

GOP Configuration GOP Driver

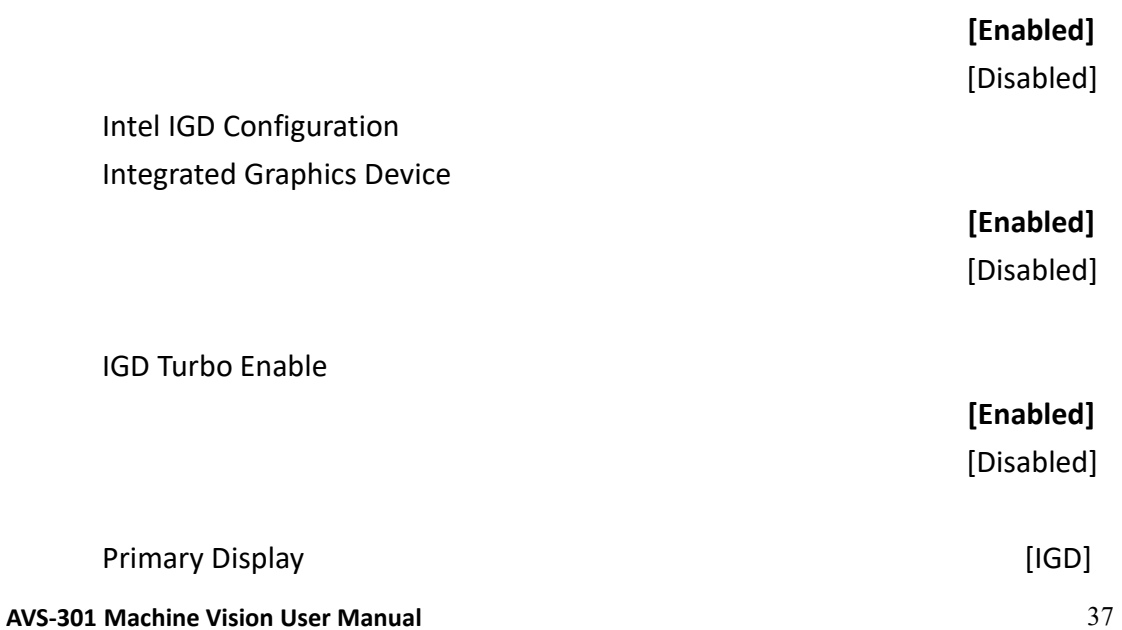

GFX Boost

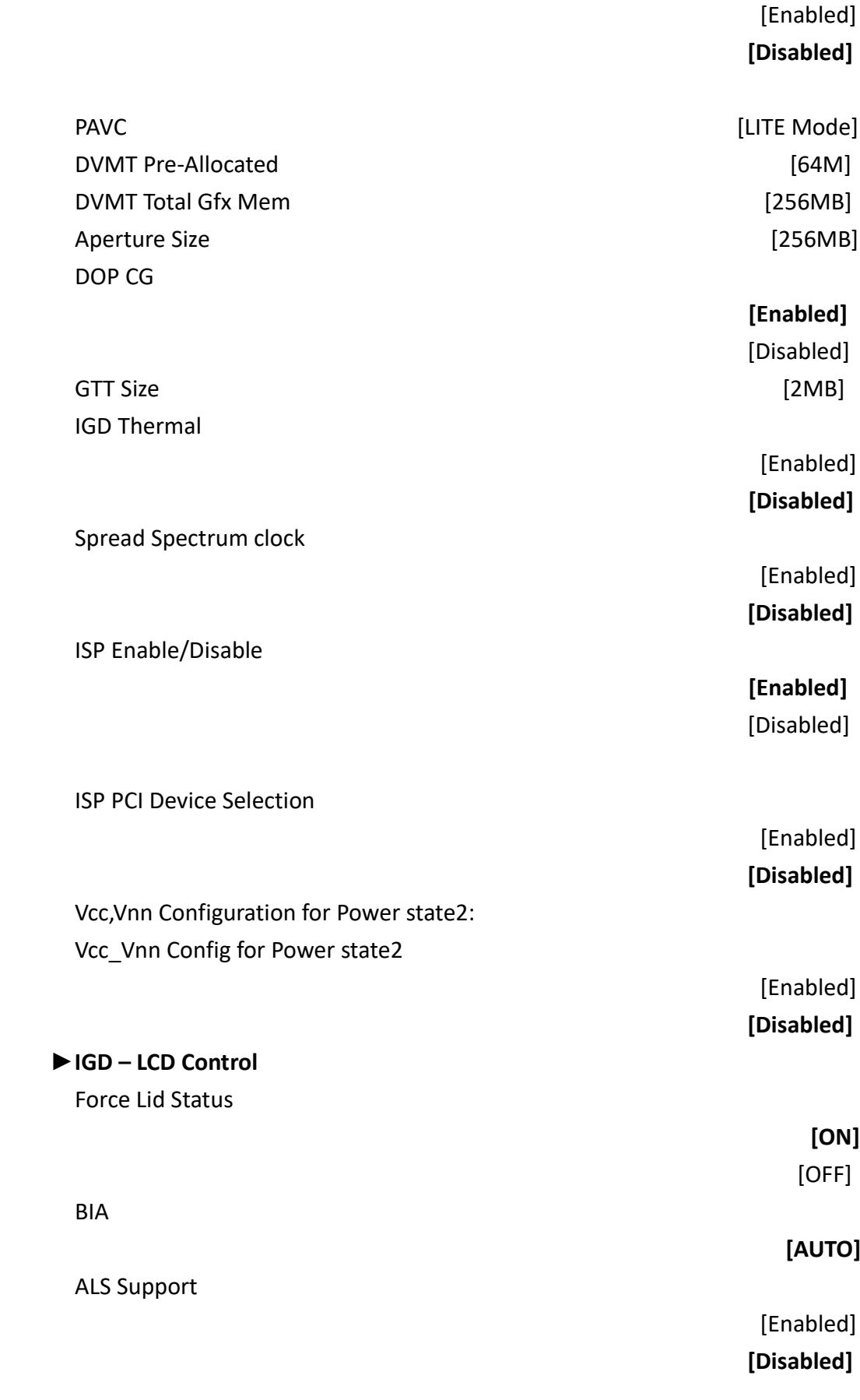

IGD Flat Panel

Panel Scaling

**[AUTO]**

**[AUTO]**

### **►Graphics Power Management Control** Graphics Power Management Control

RC6 (Render Standby)

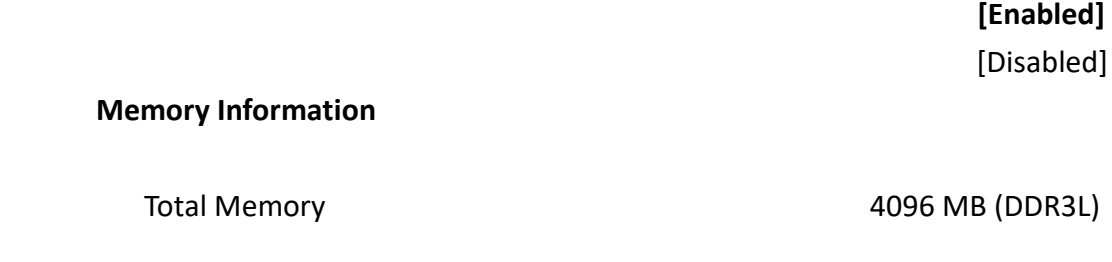

Memory Slot0 **Memory Slot0 100 MB** (DDR3L) Memory Slot2 Not Present

**Max TOLUD [Dynamic]**

This is to view the memory configuration information.

#### **3.5.2 South Bridge**

#### **►Azalia HD Audio**

Audio Configuration LPE Audio Support

Audio Controller

Azalia VCi Enable

Azalia Docking Support Enable

[Enabled] **[Disabled]**

> **[Enabled]** [Disabled]

**[Enabled]** [Disabled]

[Enabled]

**AVS-301 Machine Vision User Manual** 39

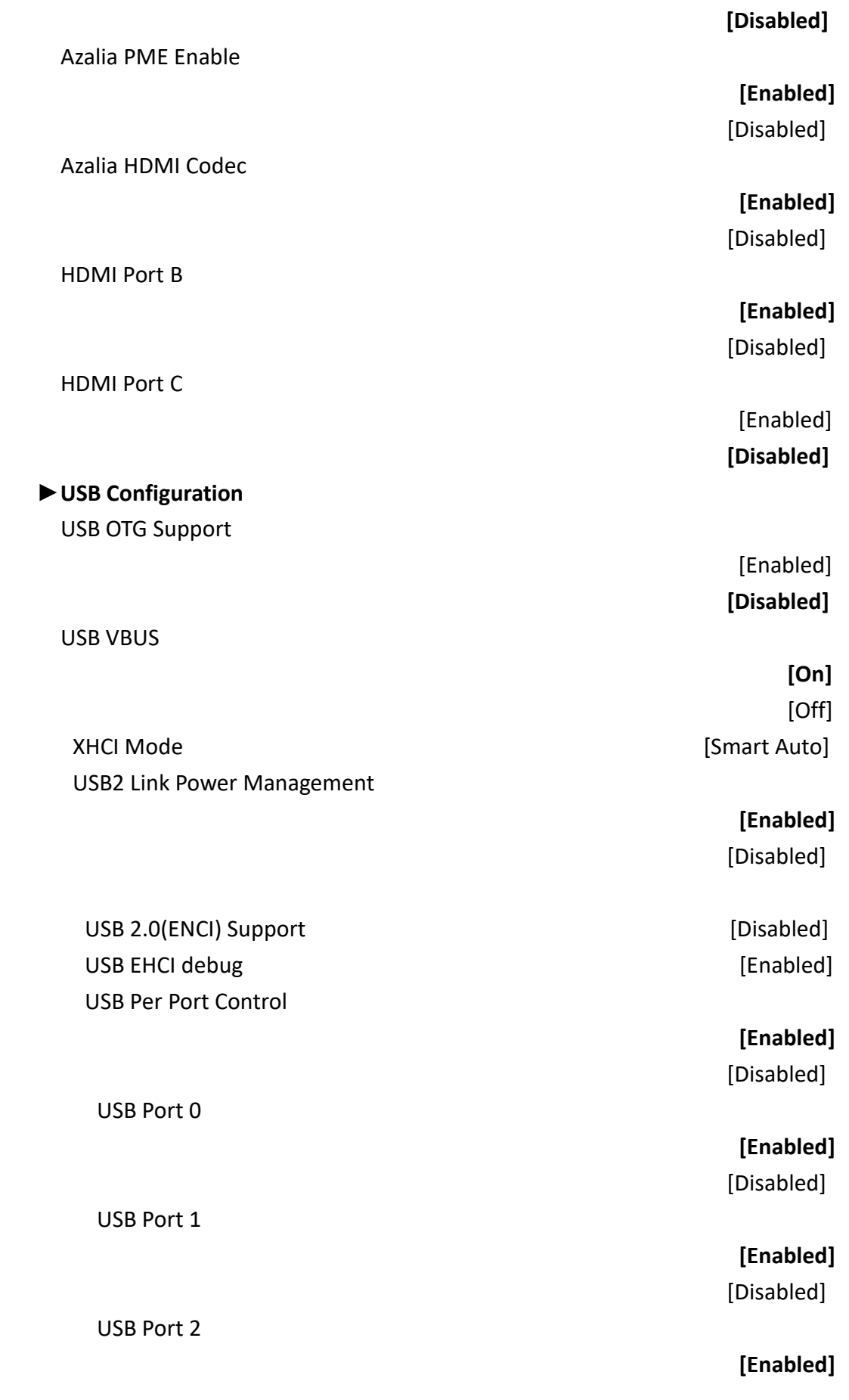

**AVS-301 Machine Vision User Manual** 40

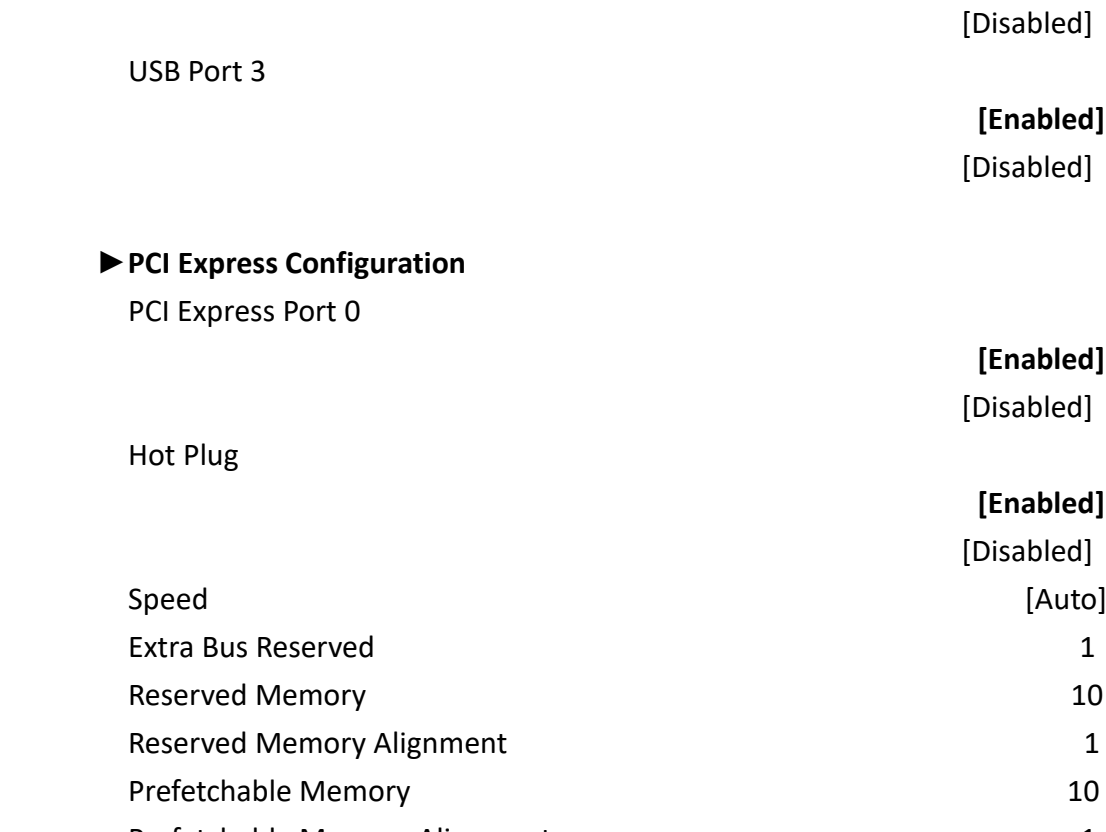

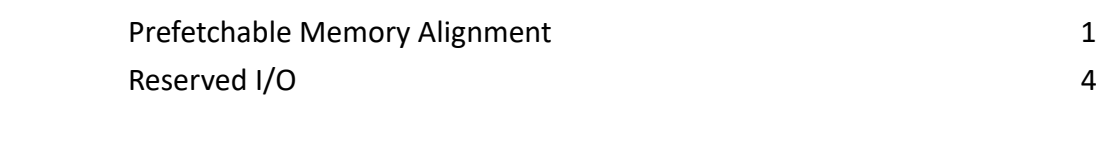

PCI Express Port 1

## **[Enabled]** [Disabled] Hot Plug

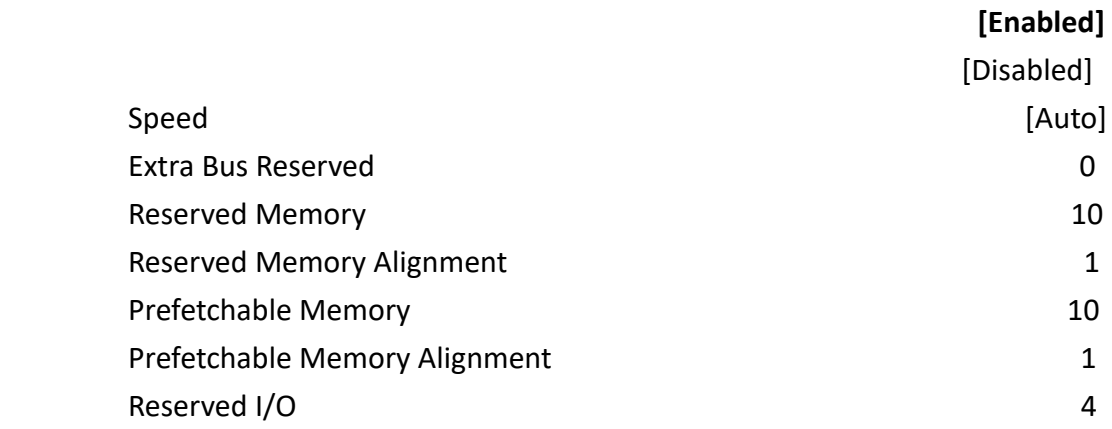

PCI Express Port 2

### **[Enabled]**

#### [Disabled]

#### Hot Plug

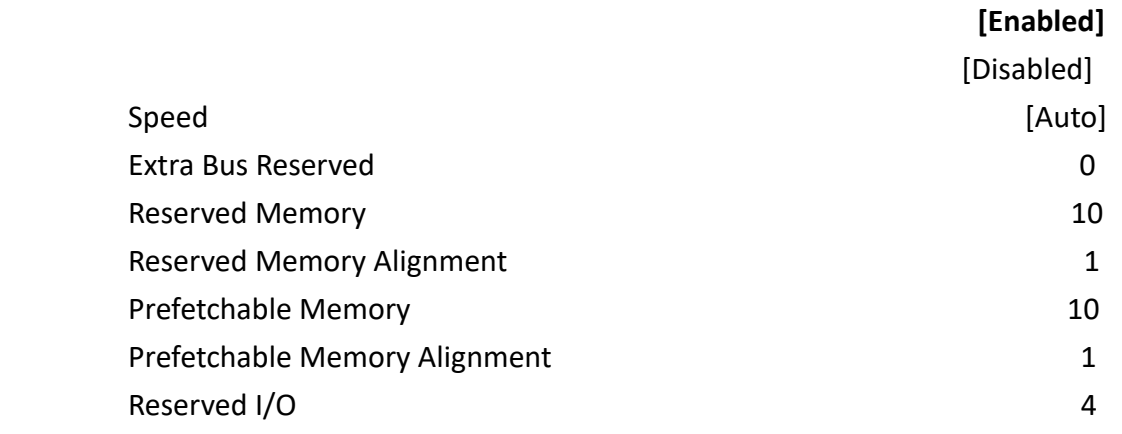

#### PCI Express Port 3

#### **[Enabled]**

**[Enabled]**

[Disabled]

#### Hot Plug

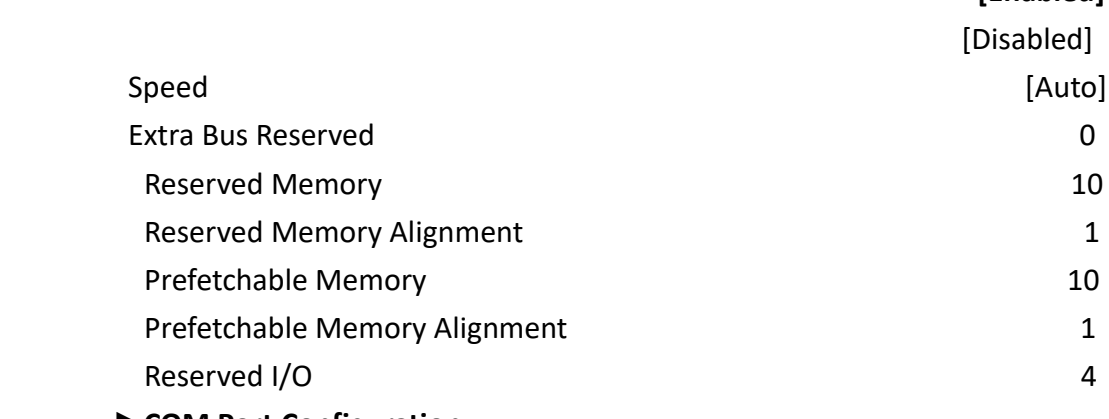

### **►COM Port Configuration** COM Port Configuration COM1 RS485 Resistance

 **[Disabled]** [Enabled]

**[Disabled]**

COM3 RS485 Resistance

COM2 RS485 Resistance

[Enabled]

 [Enabled] **[Disabled]**

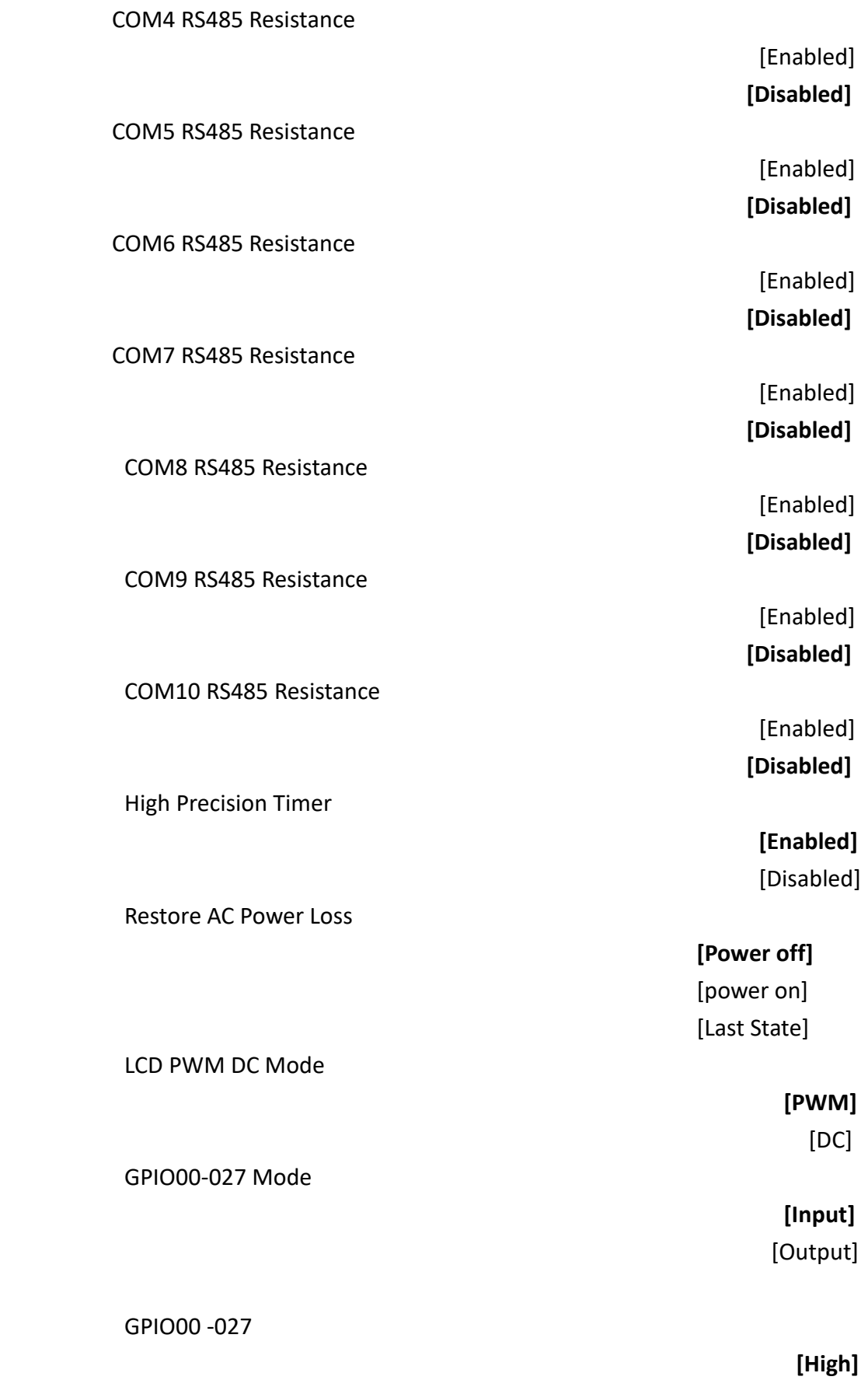

[Low]

Serial IRQ Mode

 **[Quiet]** [Continuous]

Global SMI Lock

 **[Enabled]** [Disabled]

BIOS Read/Write Protection

 [Enabled] **[Disabled]**

## **3.6 [Security Settings](#page-5-2)**

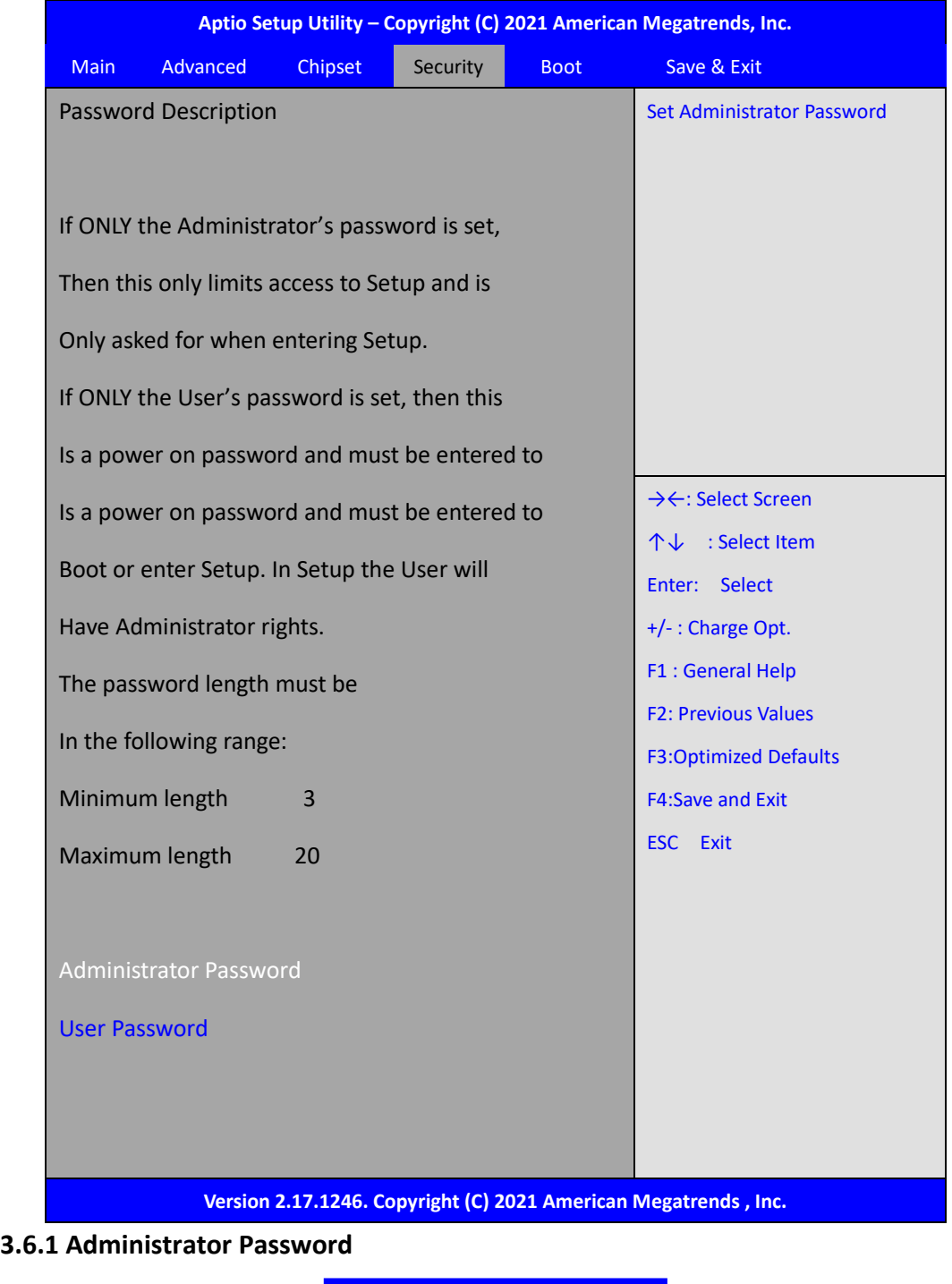

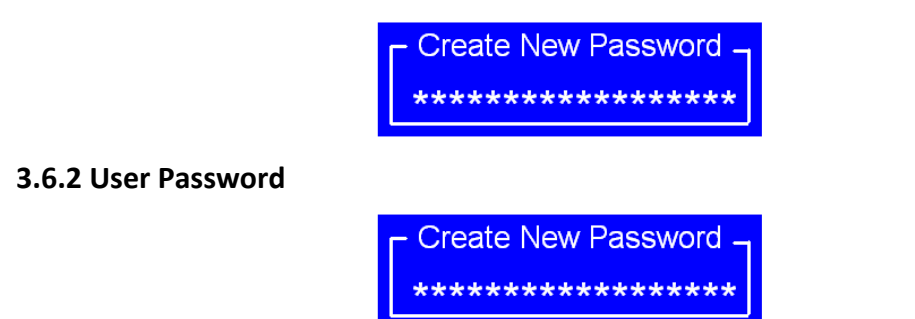

## **3.7 Boot [Settings](#page-5-2)**

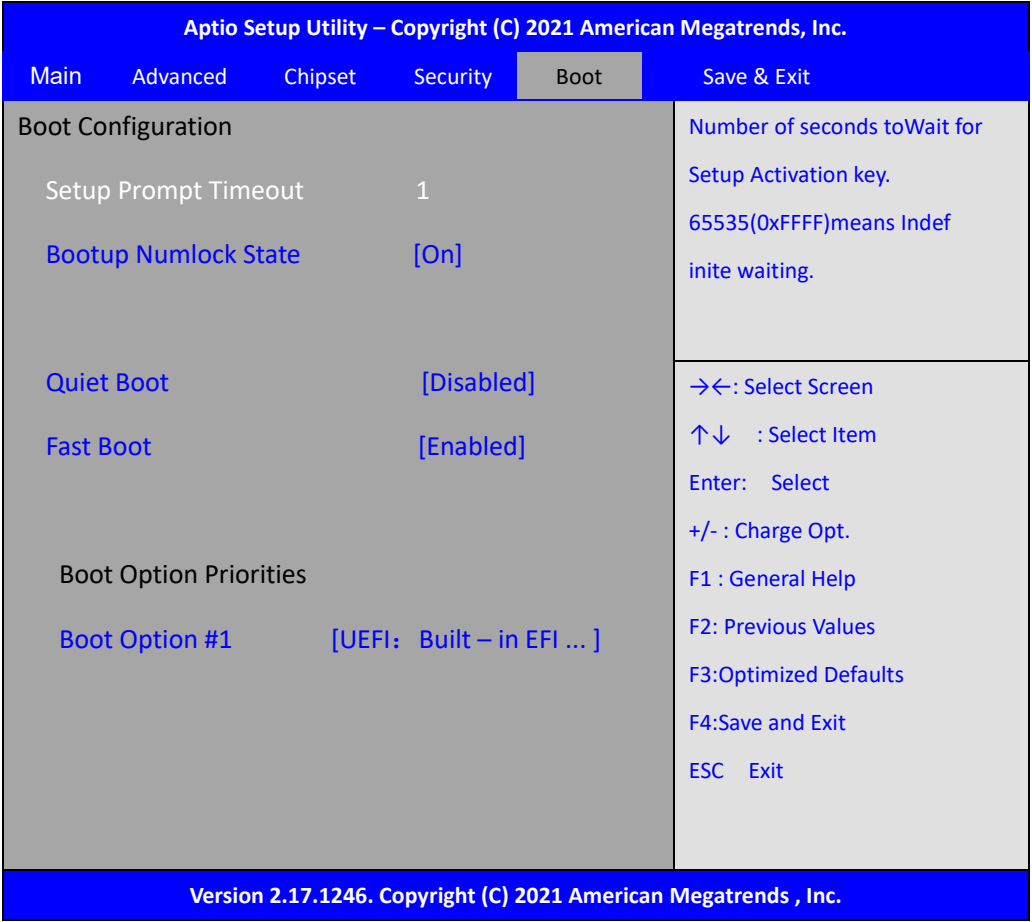

<span id="page-46-0"></span>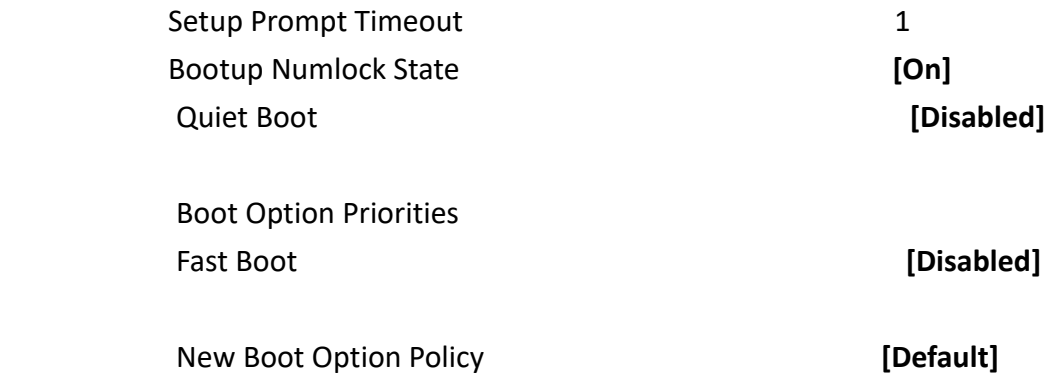

## <span id="page-47-0"></span>**[3.8 Save & Exit Settings](#page-5-2)**

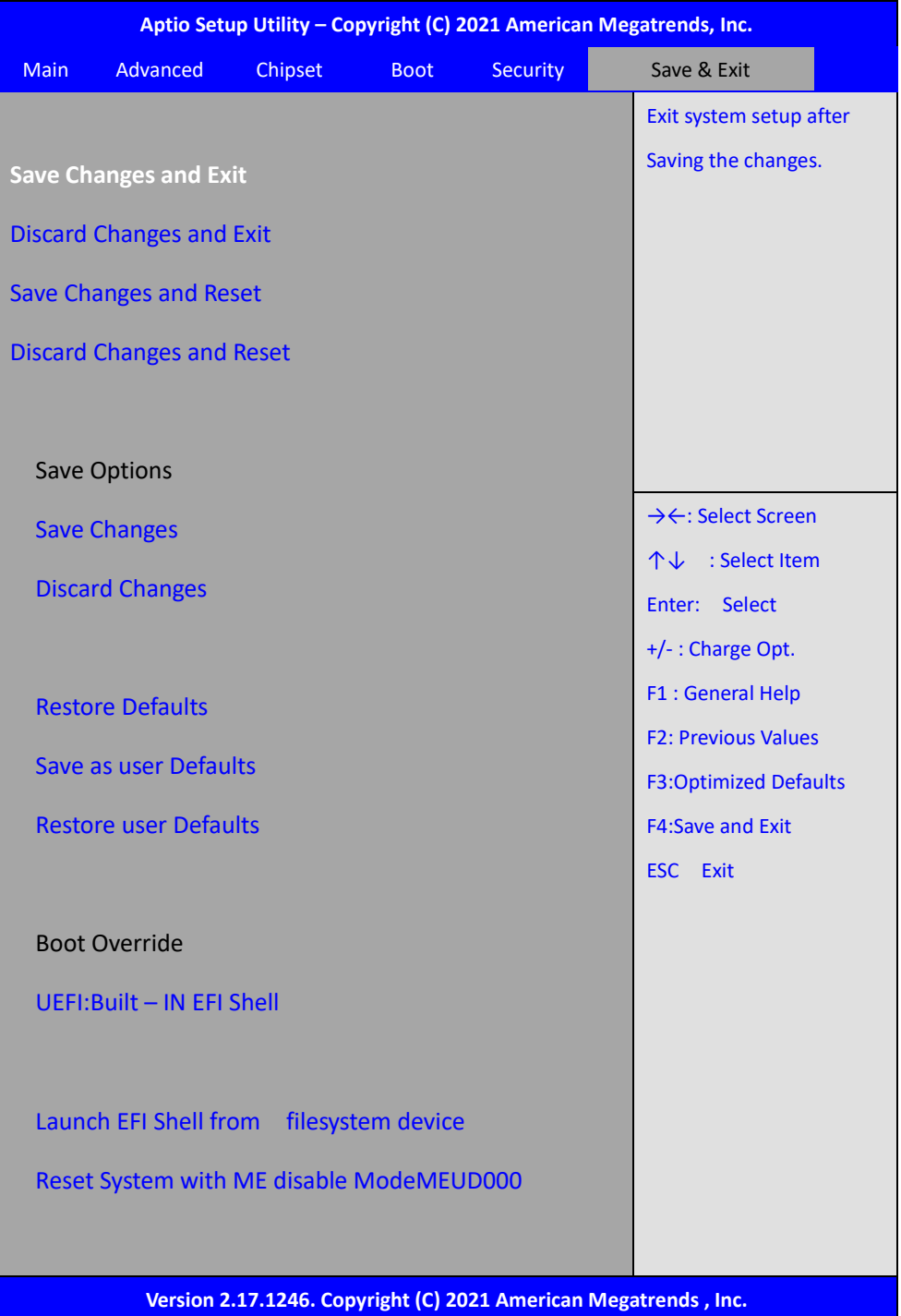

Save & Exit Setup save Configuration and exit?

[Yes] [No]

<span id="page-48-0"></span>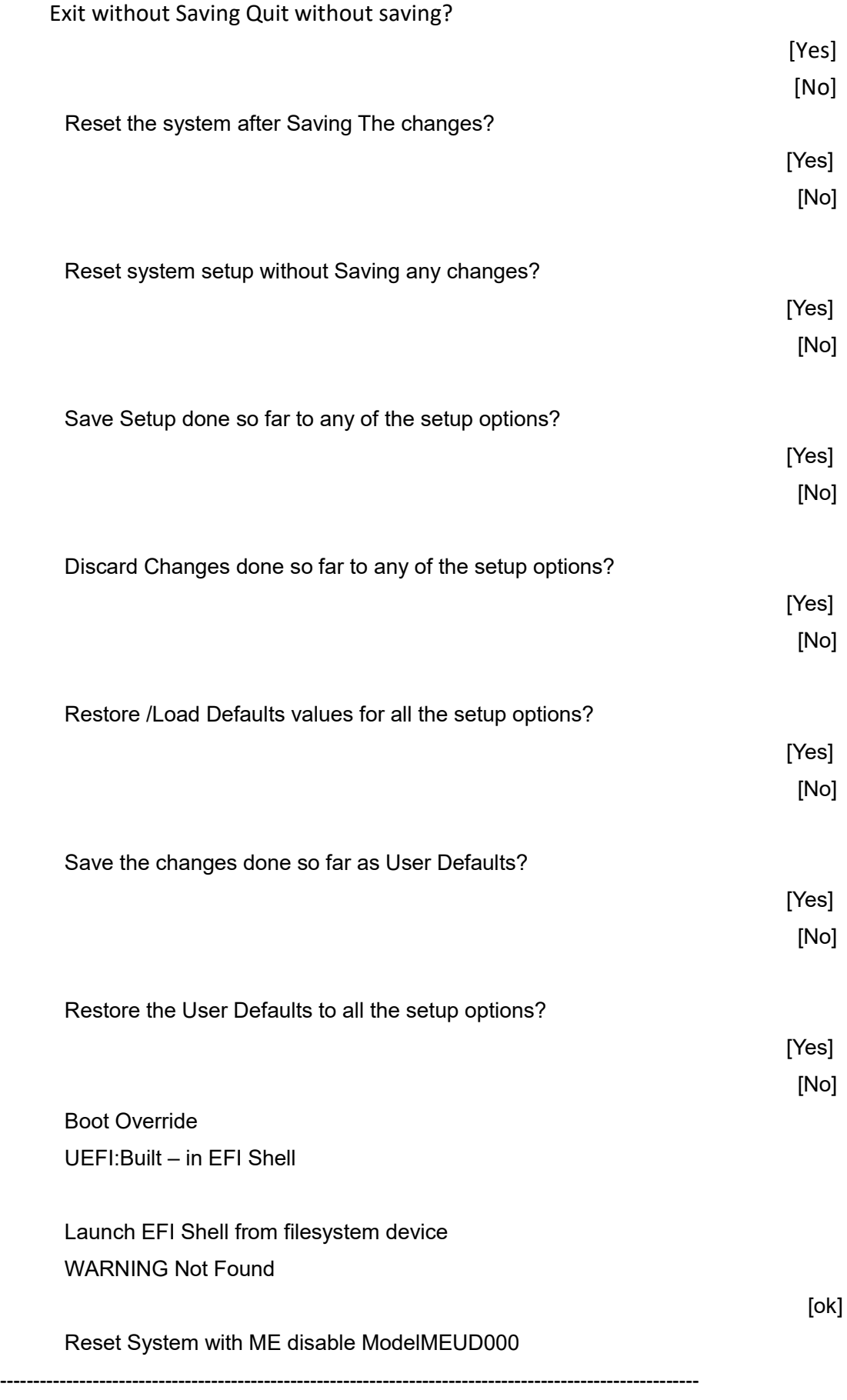

# **[Chapter 4 Mounting Suggestions](#page-5-1)**

## **4.1 Wall Mount**

**4.1.1 AVS-301 Wall Mount**

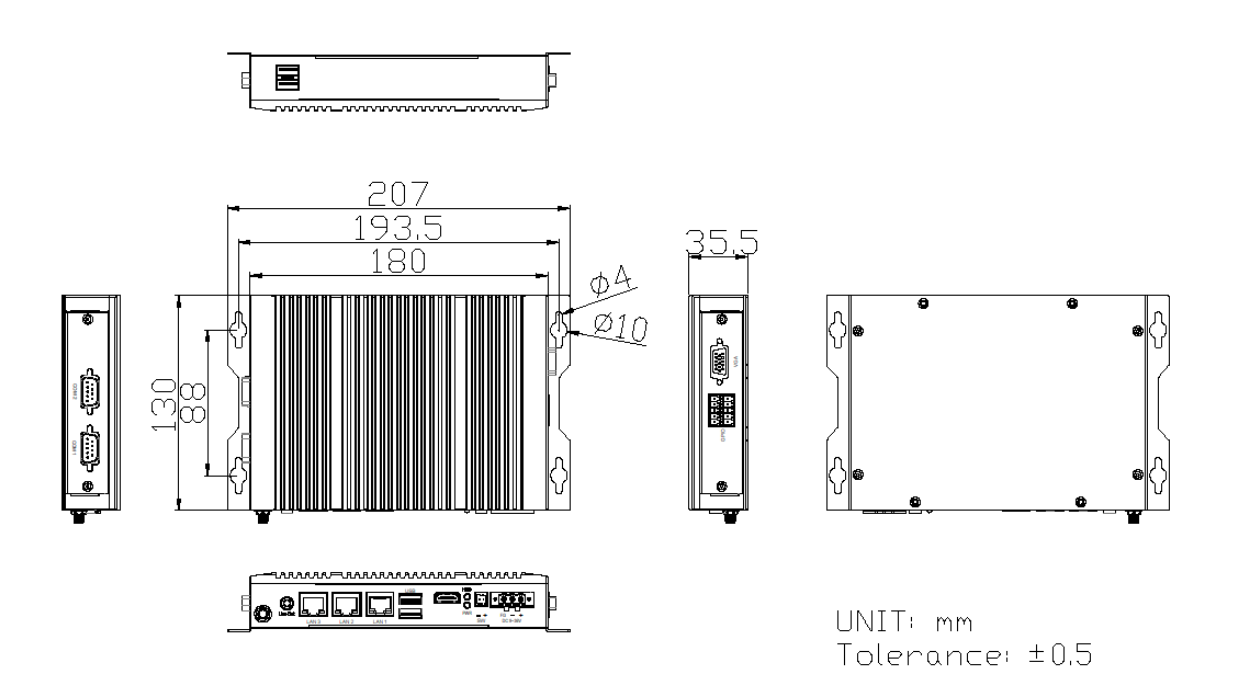

Figure 4.1 Wall Mount of AVS-301